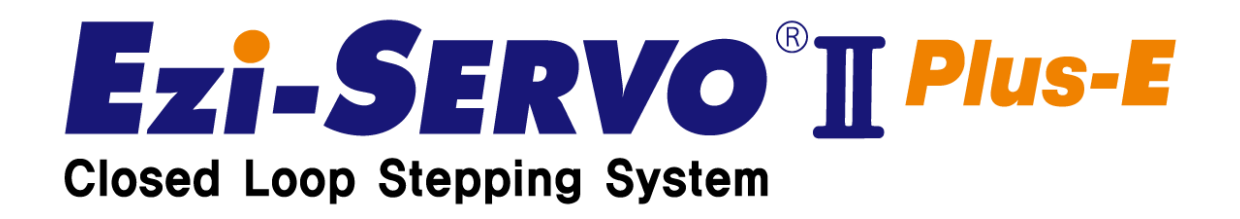

# User Manual Communicatoin Function

( **Rev.01** )

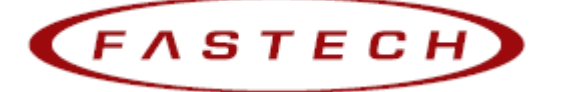

# Table of contents

<span id="page-1-0"></span>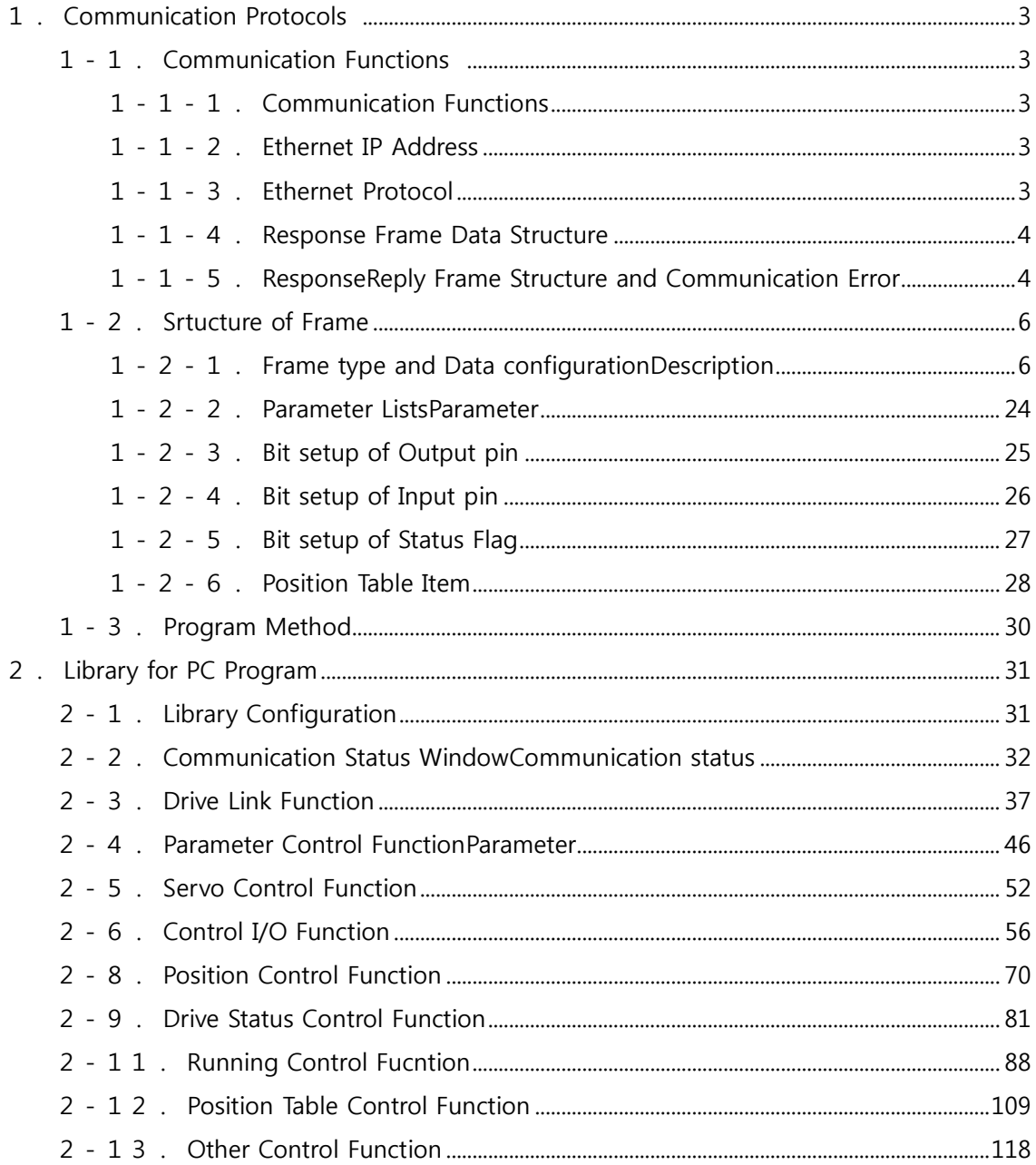

# **1.Communication Protocols**

## <span id="page-2-0"></span>**1-1.Communication Functions**

Ezi-SERVOⅡ Plus-E can control up to 254(1~254) axes by multidrop link at Ethernet

### <span id="page-2-1"></span>**1-1-1.Communication Specifications**

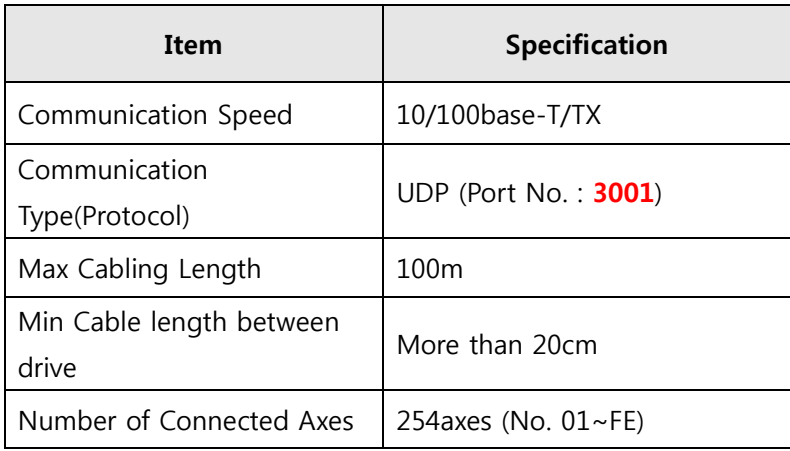

#### <span id="page-2-2"></span>**1-1-2.Ethernet IP address**

- 1) Subnet Mask : 255.255.255.0
- 2) Gateway : 192.168.0.1
- 3) IP address  $: 192.168.0.x$  (x is set by an external switch)
- When connecting to Ezi-SERVOⅡ Plus-E directly from a PC or Ethernet device, be sure to set the network setting according to the above IP address.
	- If it is not set or is different, is can not be connected.
- $\bullet$  If the switch set to 255(FF), IP address is automatically set.

Because it uses DHCP, IP address set automatically only when using router.

- When connecting directly from the controller(PC, PLC, etc.), be sure to set ther IP address with the switch
- Set the IP address automatically only when the default IP address is not used. If the IP set automatically, connect the user program(GUI), save the IP address, turn off the power, and set the last number of the IP with the switch.
- When the IP setting switch set to 0, the IP setting is reset to the above value.

#### <span id="page-2-3"></span>**1-1-3.Ethernet Protocol**

1) Overview of communication FRAME

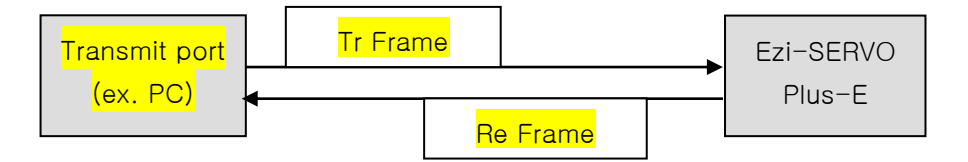

#### 2) Basic structure of FRAME

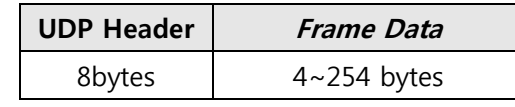

The UDP Header contains the following information:

- ① Transmit port numberSending : 2bytes
- ② Receiving port number : 2bytes
- ③ Data length : 2bytes, Total length of UDP and Frame Data
- ④ Checksum : 2bytes

#### <span id="page-3-0"></span>**1-1-4.Response Frame Structure**

The detailed configuration of the receiving frame data is as follows:

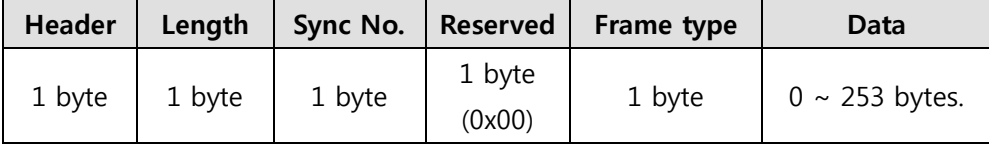

① Header : 0xAA, Displays that the beginning of Frame

② Length : Length of Data after Length

(Sync No. + Reserved + Frame type + Data)

- ③ Reserved : 1 byte (Input as "0x00")
- ④ Sync No. : The Sync number of the packet is used to check whether the command is executed in the drive module

The value should change every time when you send a new command

⑤ Frame type : Specify the command type of the Frame. The types are listed below

See the section  $\Gamma$ Frame type and Data configuration  $\Gamma$ .

⑥ Data : The data structure and length of this clause are determined by the frame type. The detailed structure is

See the 「Frame typeand Data configuration」 section below.

#### <span id="page-3-1"></span>**1-1-5.Reply Frame Structure and Communication Error**

When any command is sent, the basic structure of Frame at the response side is same. However, there is a difference in case of Frame data, which "communication status" is added as shown below.SendingResponse

Communication status

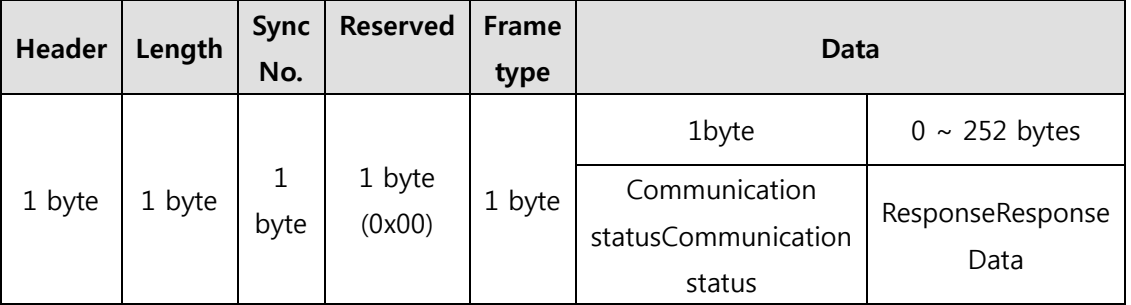

① Header : 0xAA, Displays that the beginning of Frame.

② Length : Length of Data after Length

(Sync No. + Reserved + Frame type + Data)

③ Sync No. : Same as Response ResponseFrame

(If it does not match the data at the time of reception, recognize it as an error condition.)

- ④ Reserved : 1 byte(0x00)
- ⑤ Frame type : Same as Response Frame

(If It does not match the data at the time of transmission, recognize it as an error condition.Sending)

⑥ Data : In reply, 1 byte of data indicating communication status(error/normal) is included.ResponseCommunication status

The simple Execution command has only the communication satus

data.Communication status

The contents of byte indicating communication satus are as follows.Communication statusDescription

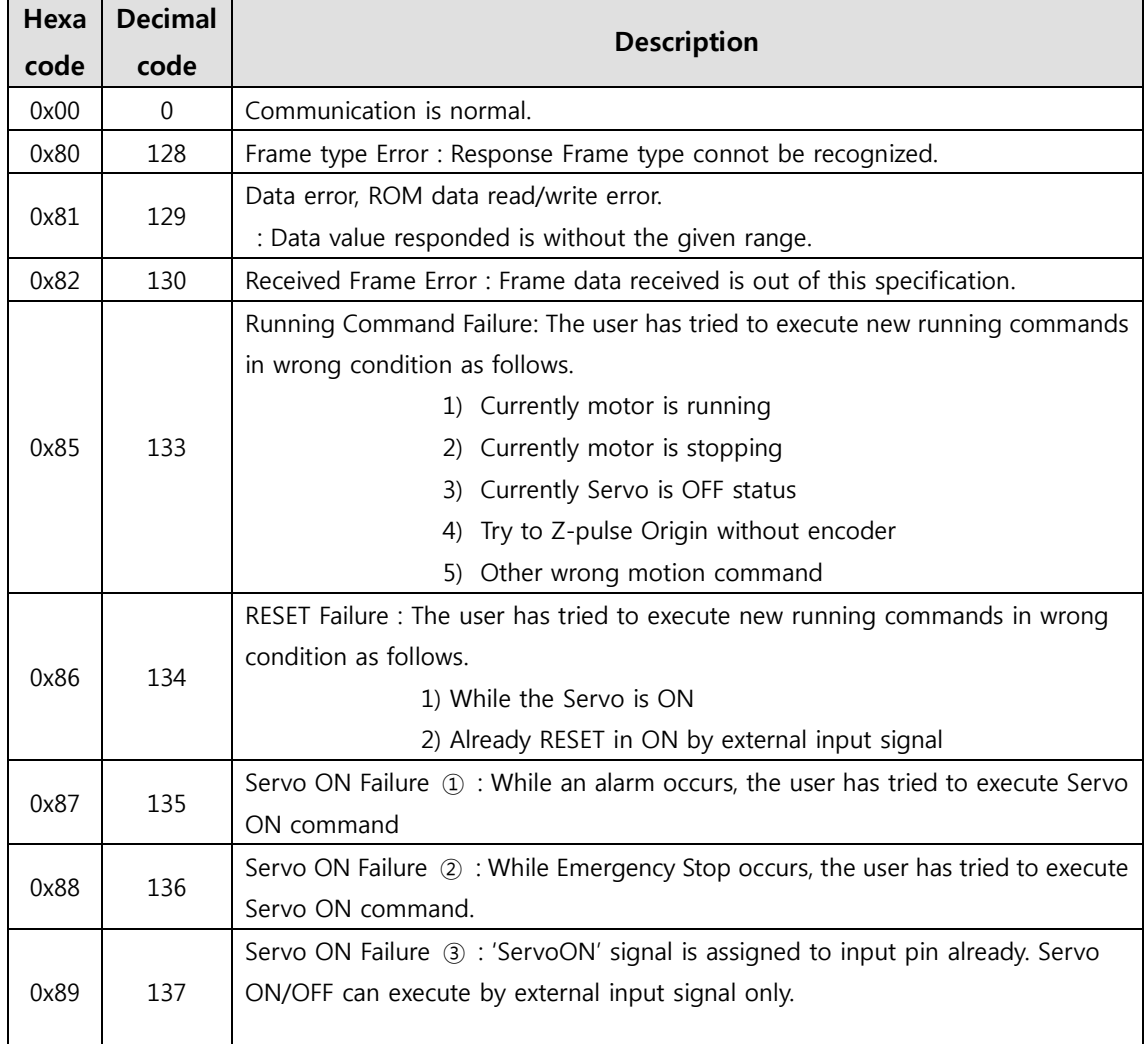

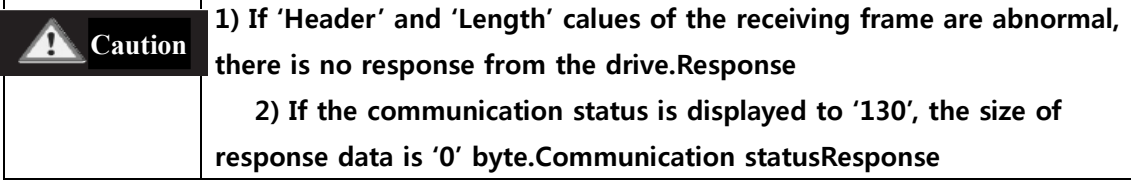

# <span id="page-5-0"></span>**1-2.Structure of Frame**

### **1-2-1.Frame type and Data ConfigurationDescription**

<span id="page-5-1"></span>(1) The following table displays the content and configuration of data by Frame type.Description

● 0xXX of Frame type is value of Hex, the value in ()is Dec.

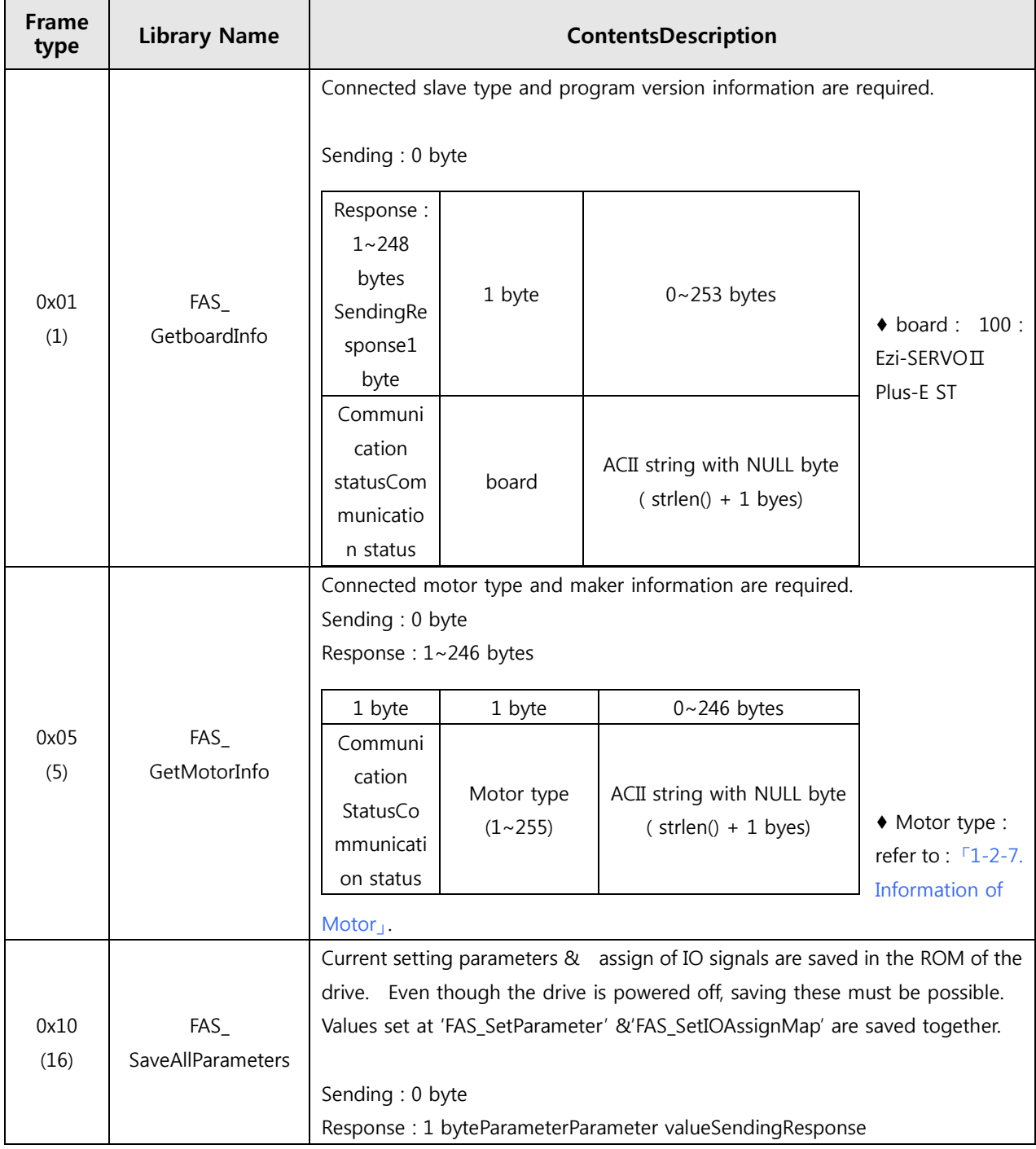

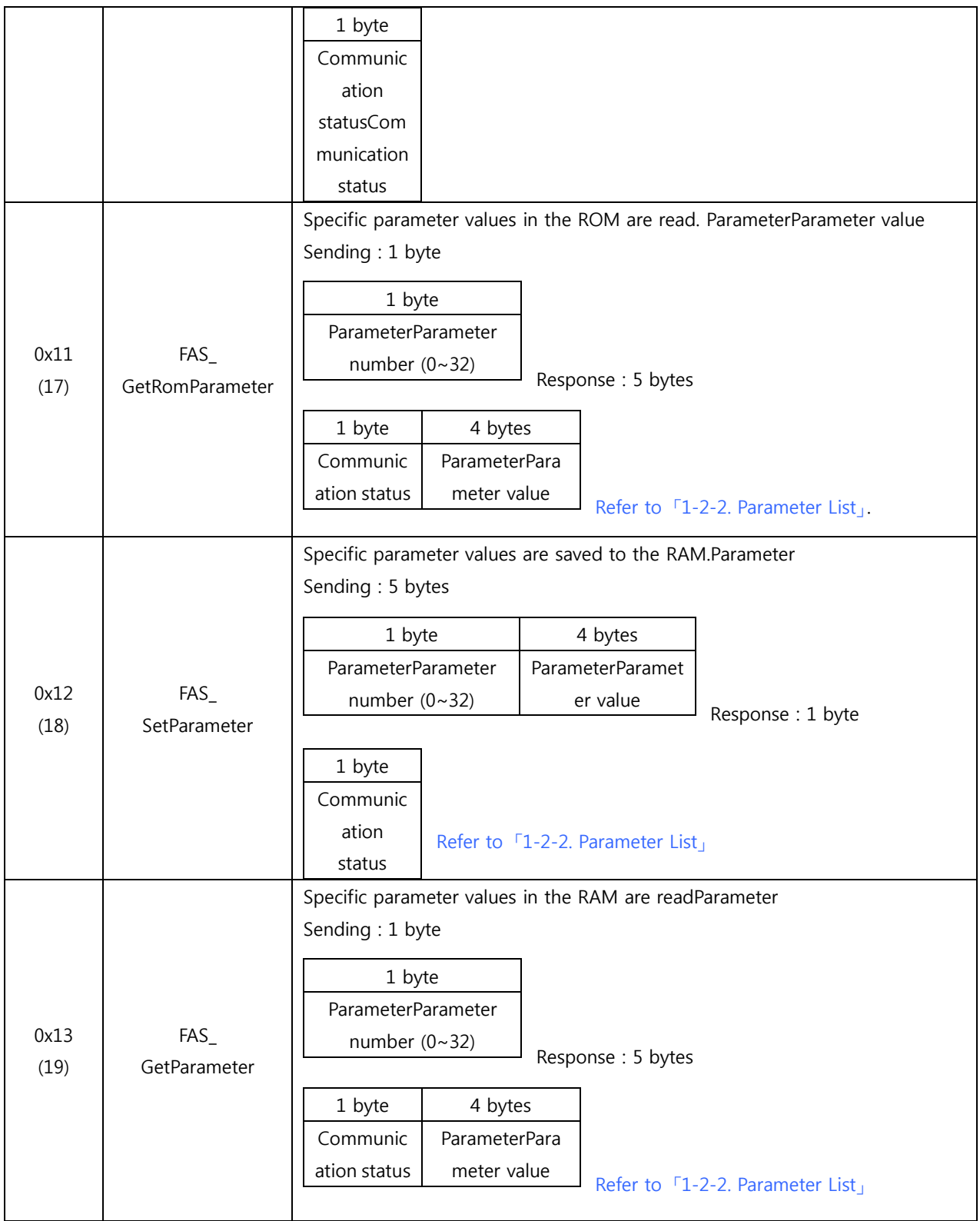

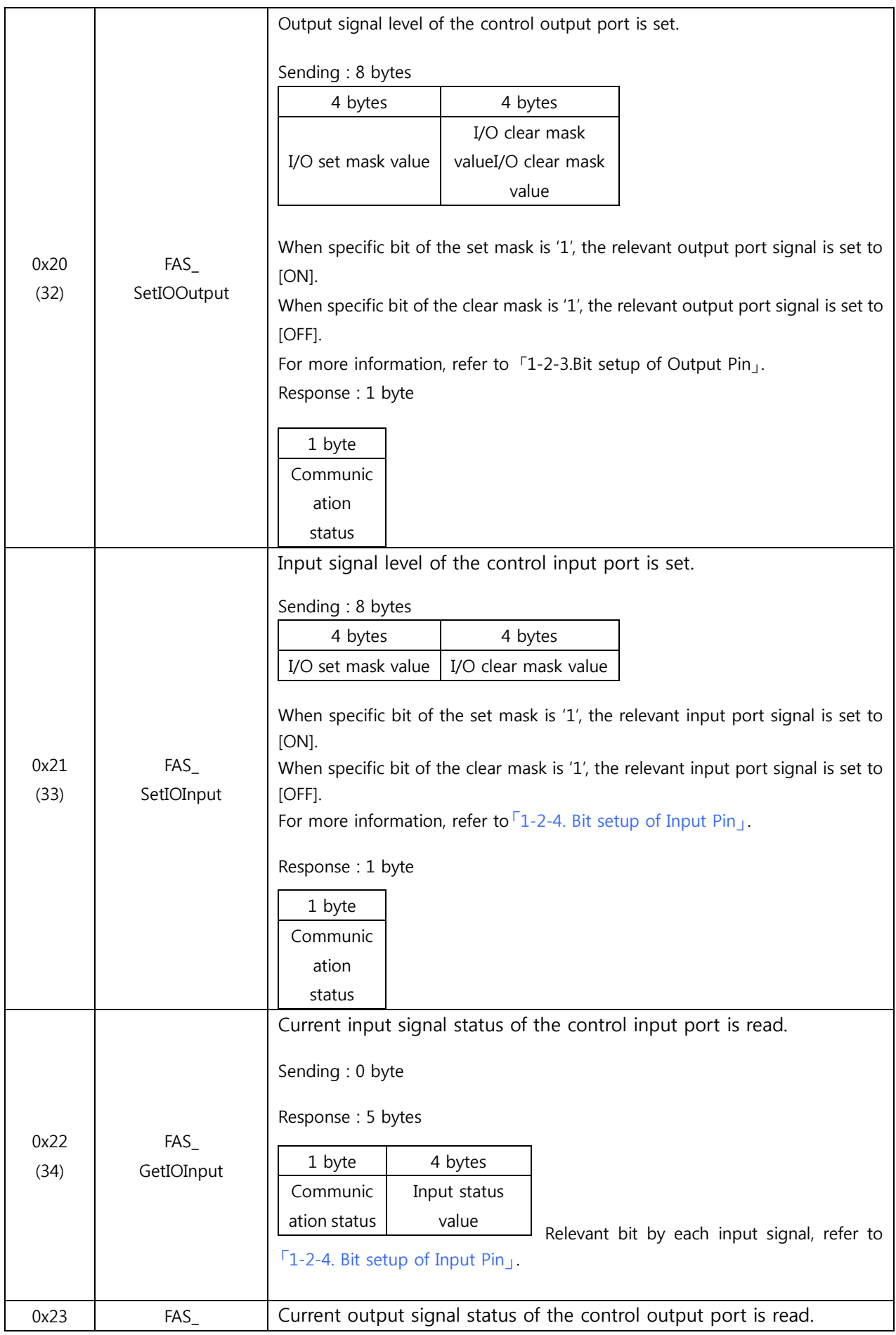

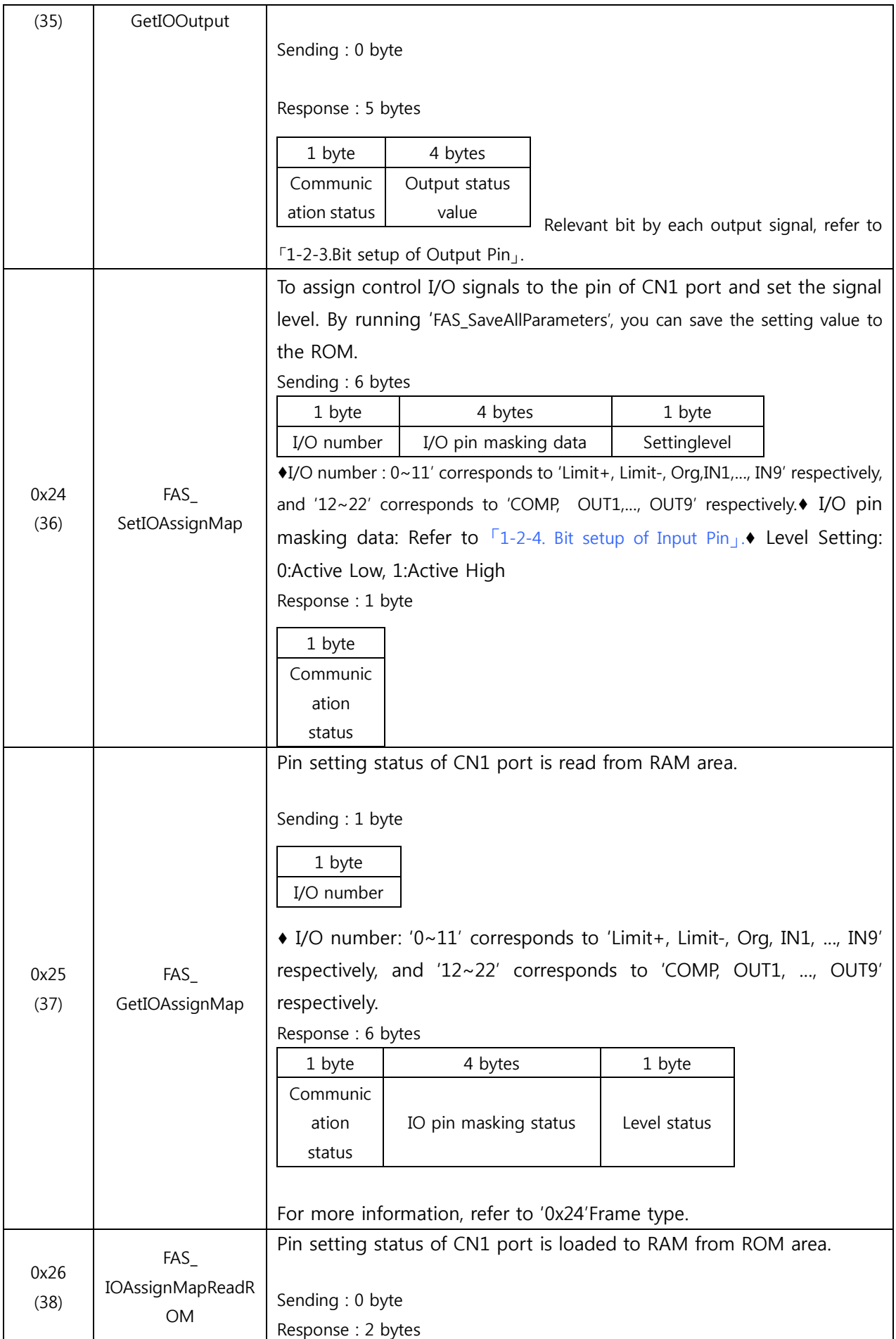

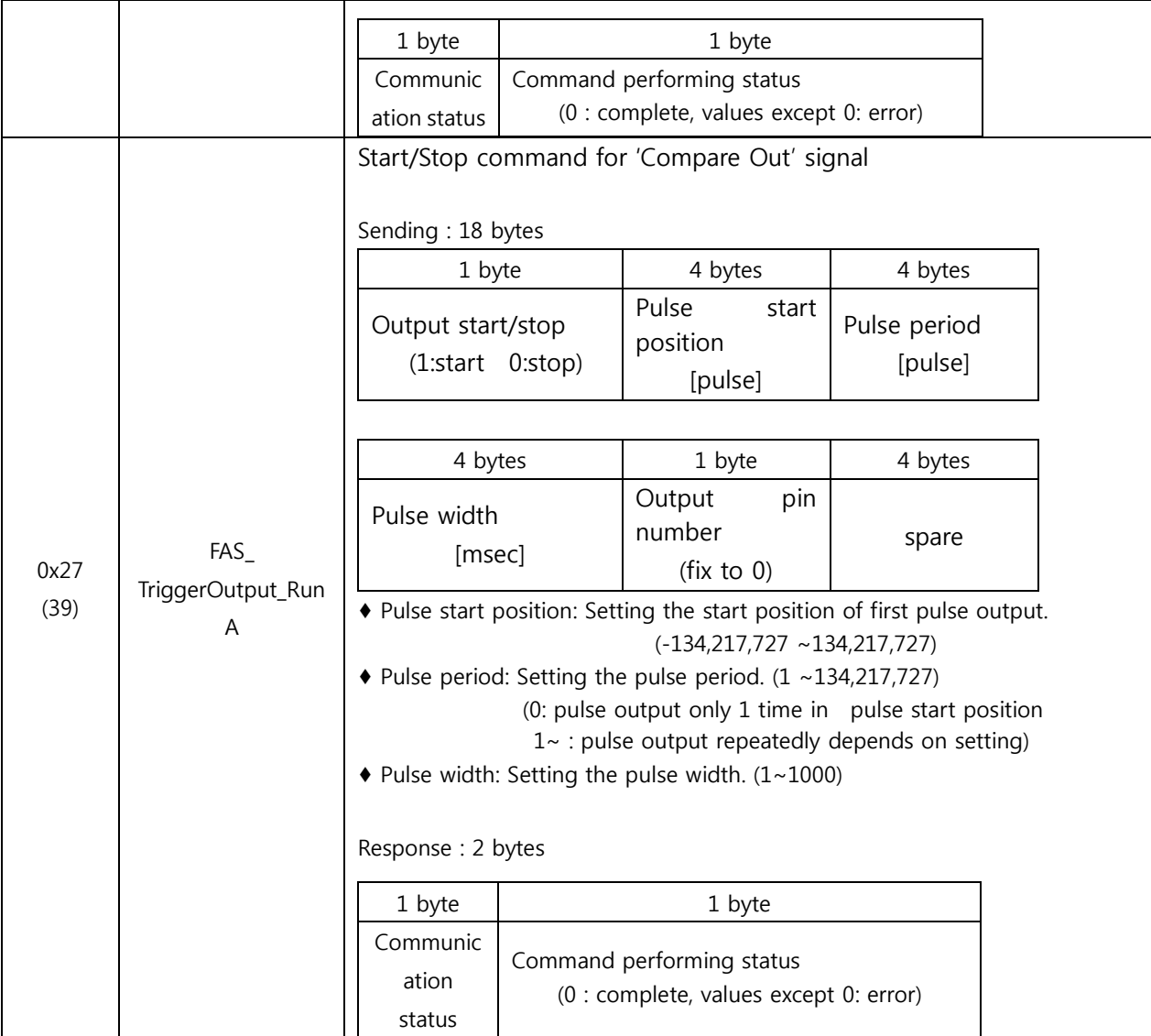

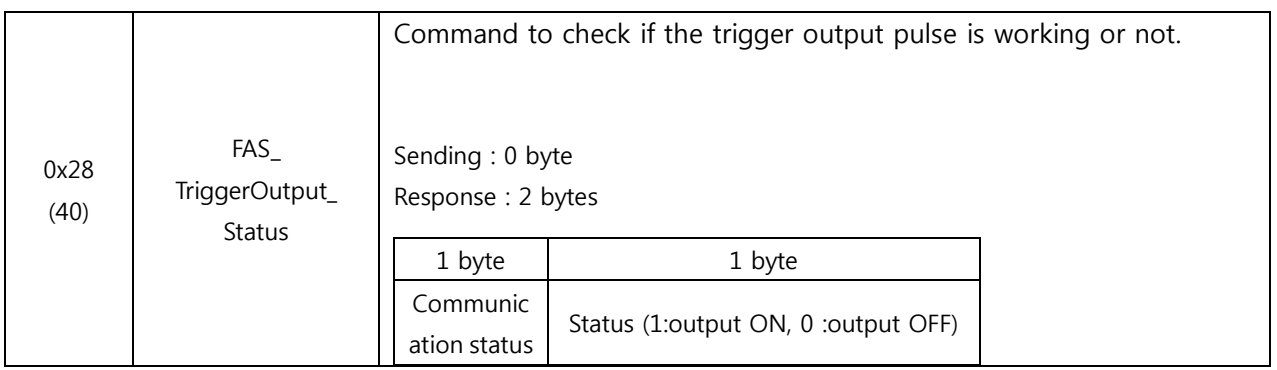

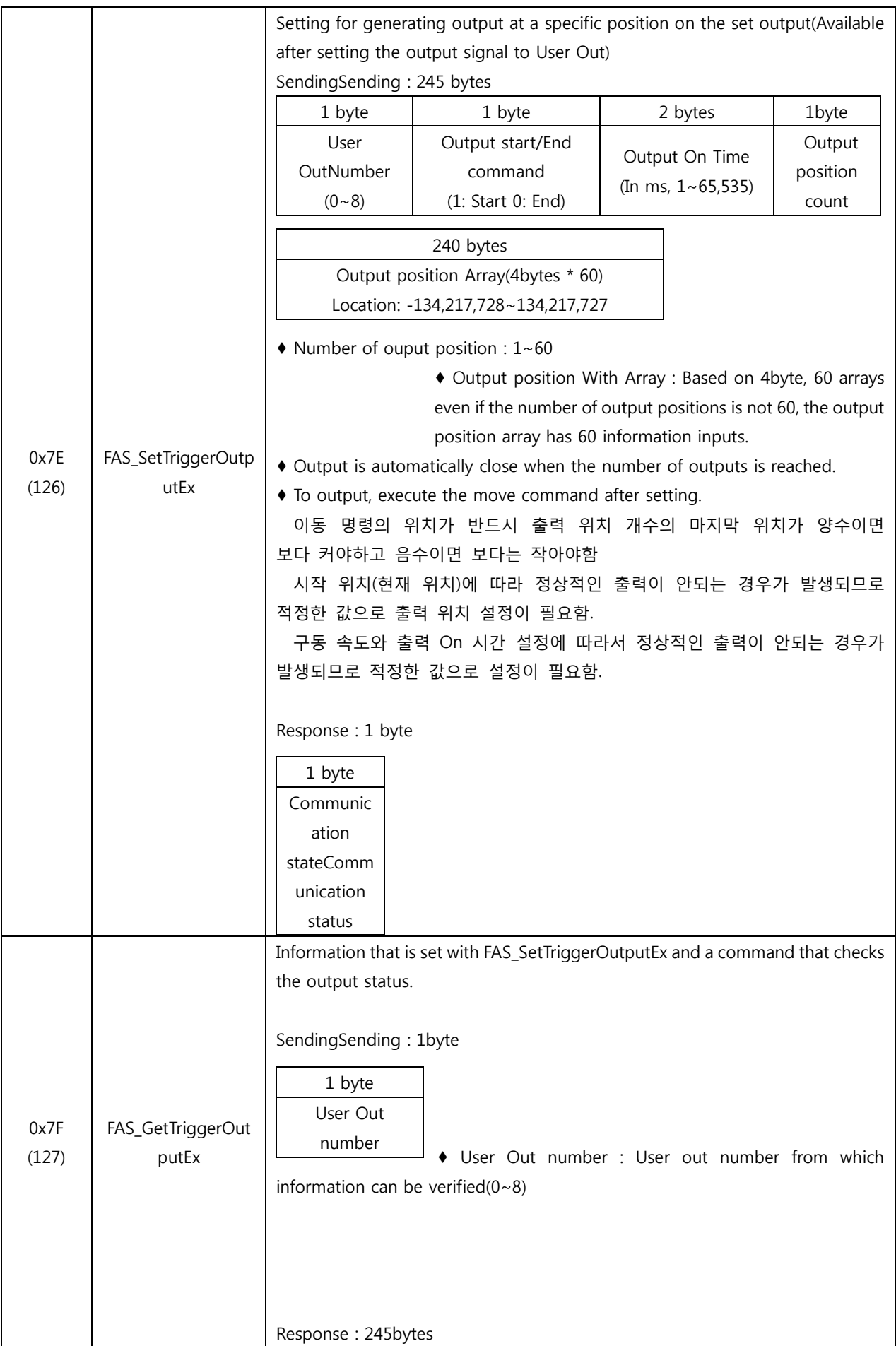

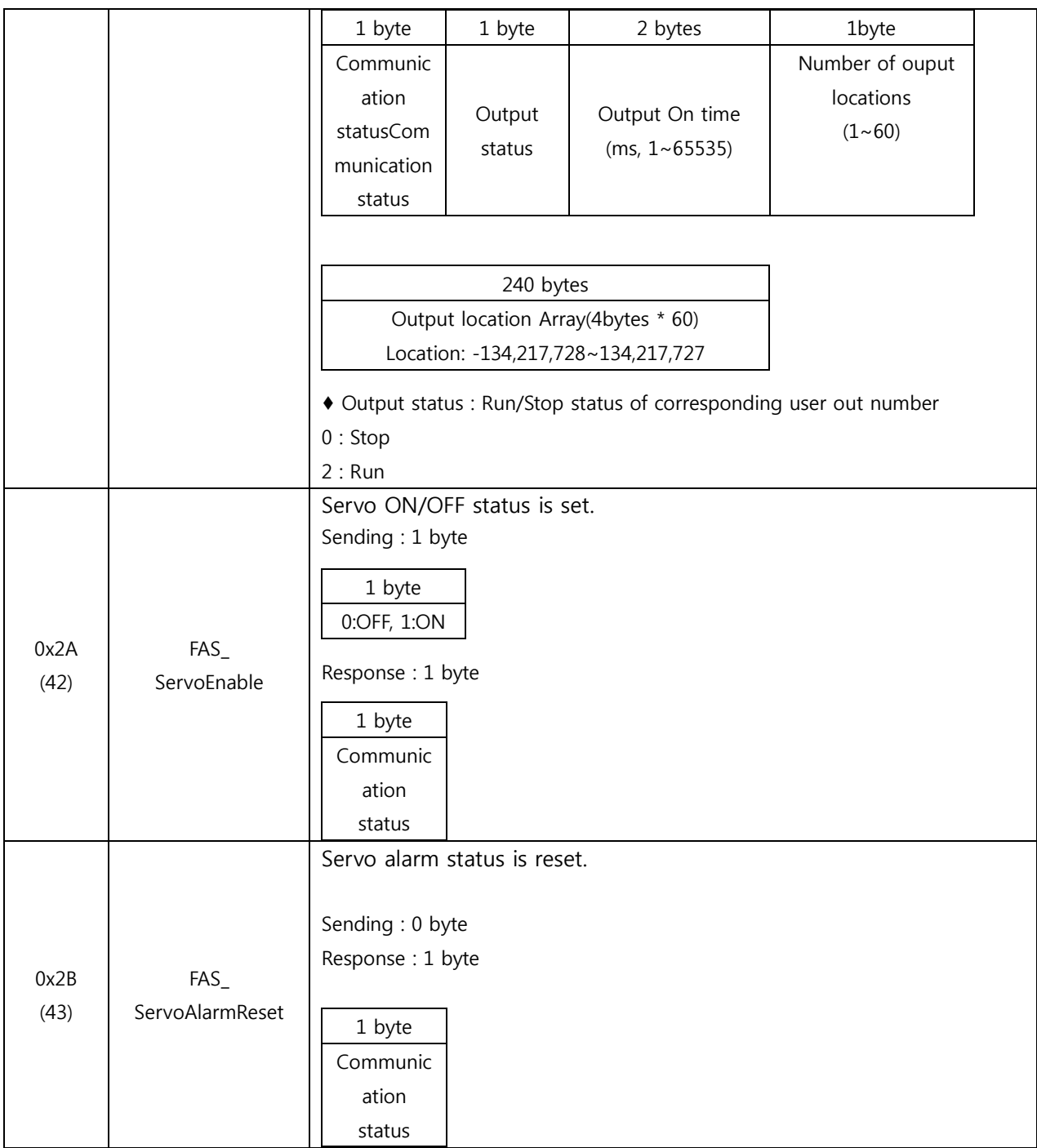

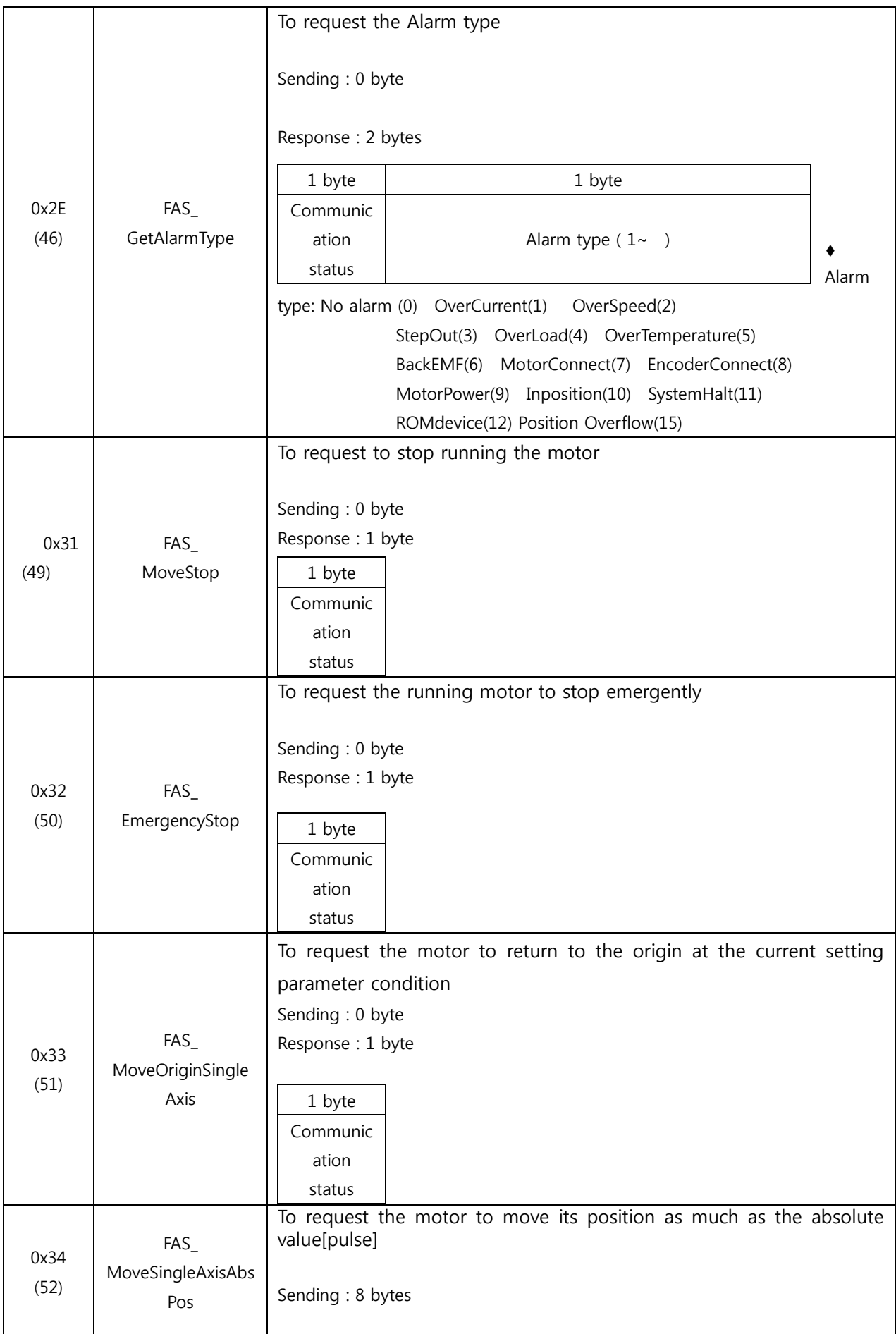

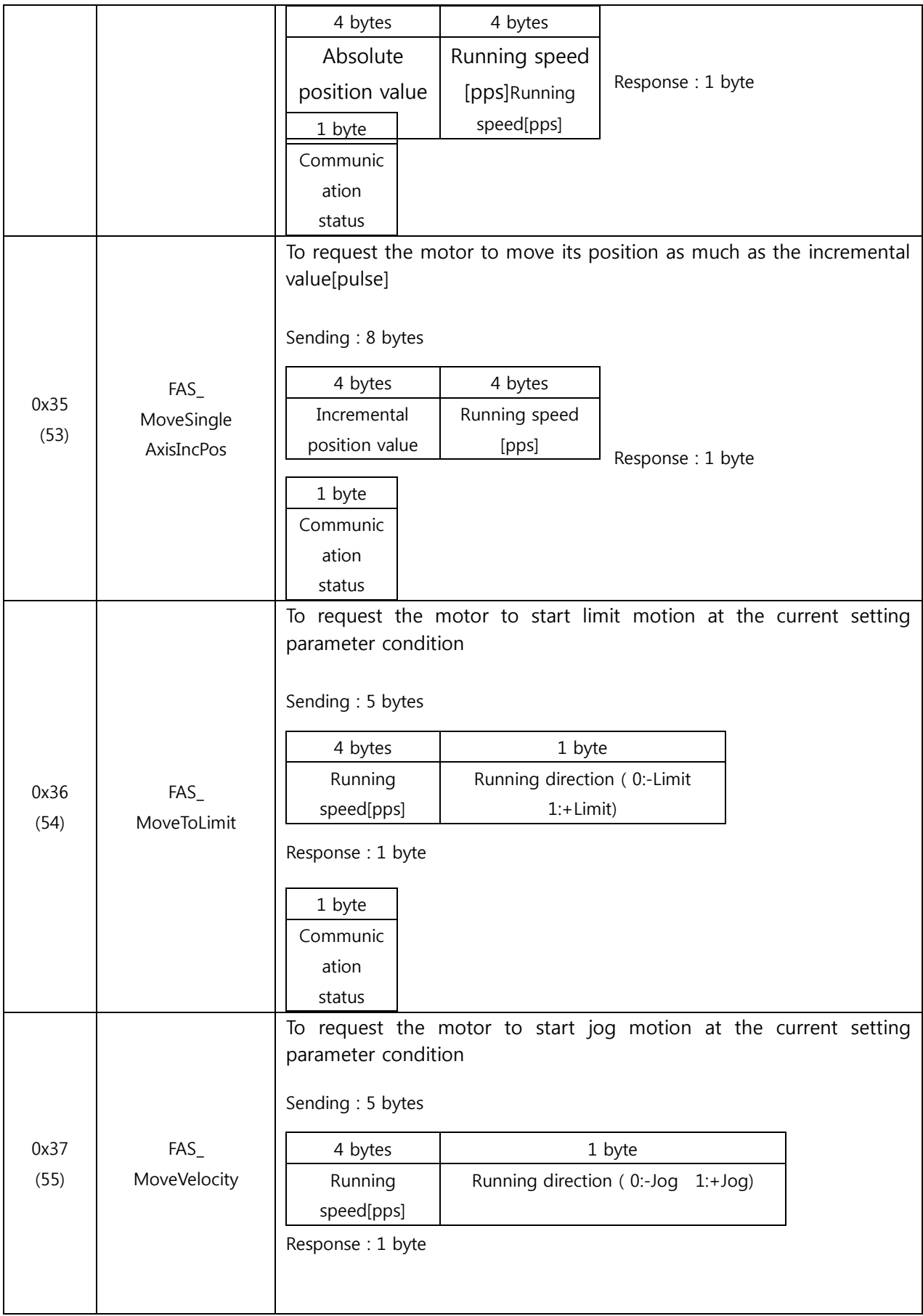

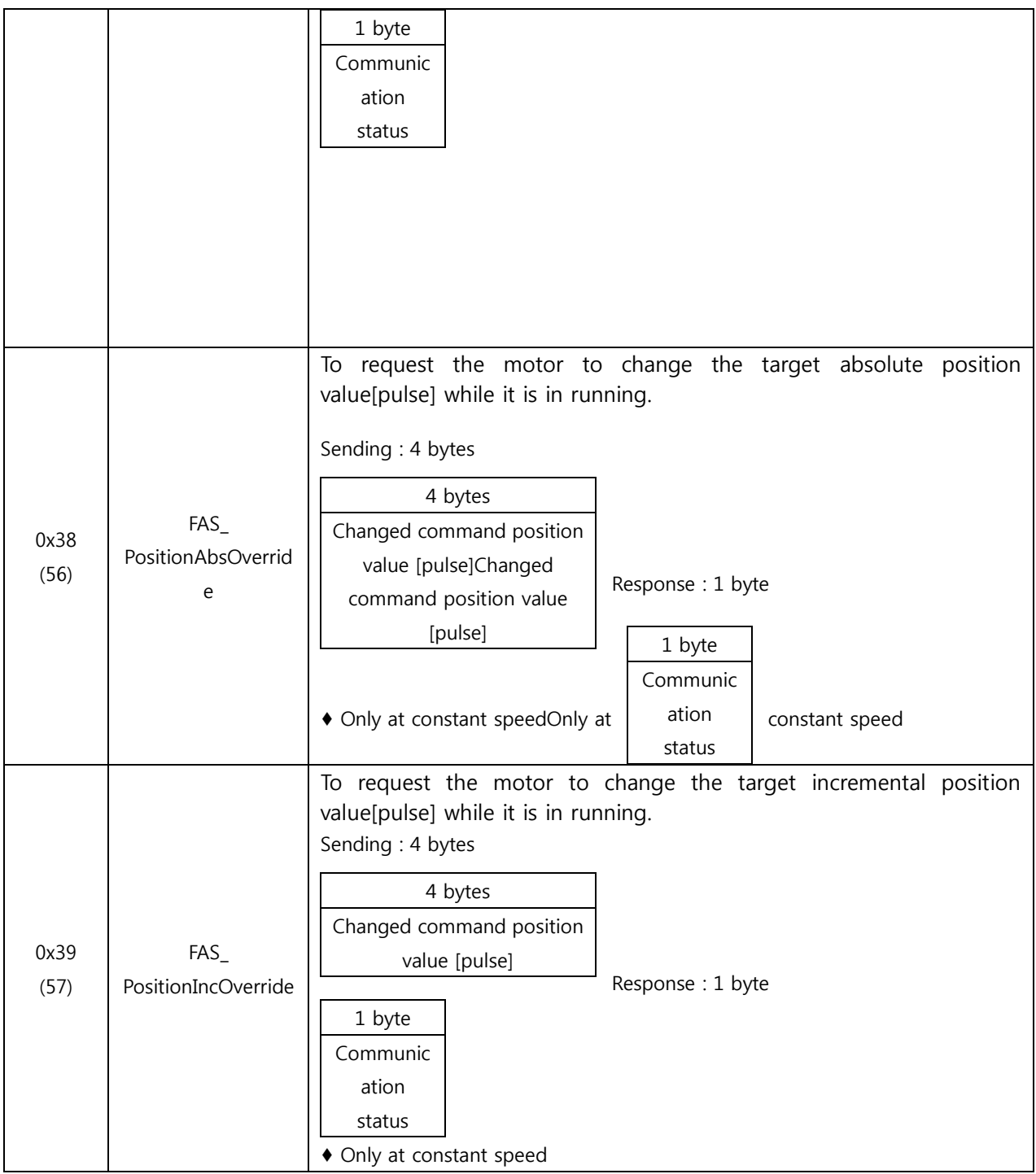

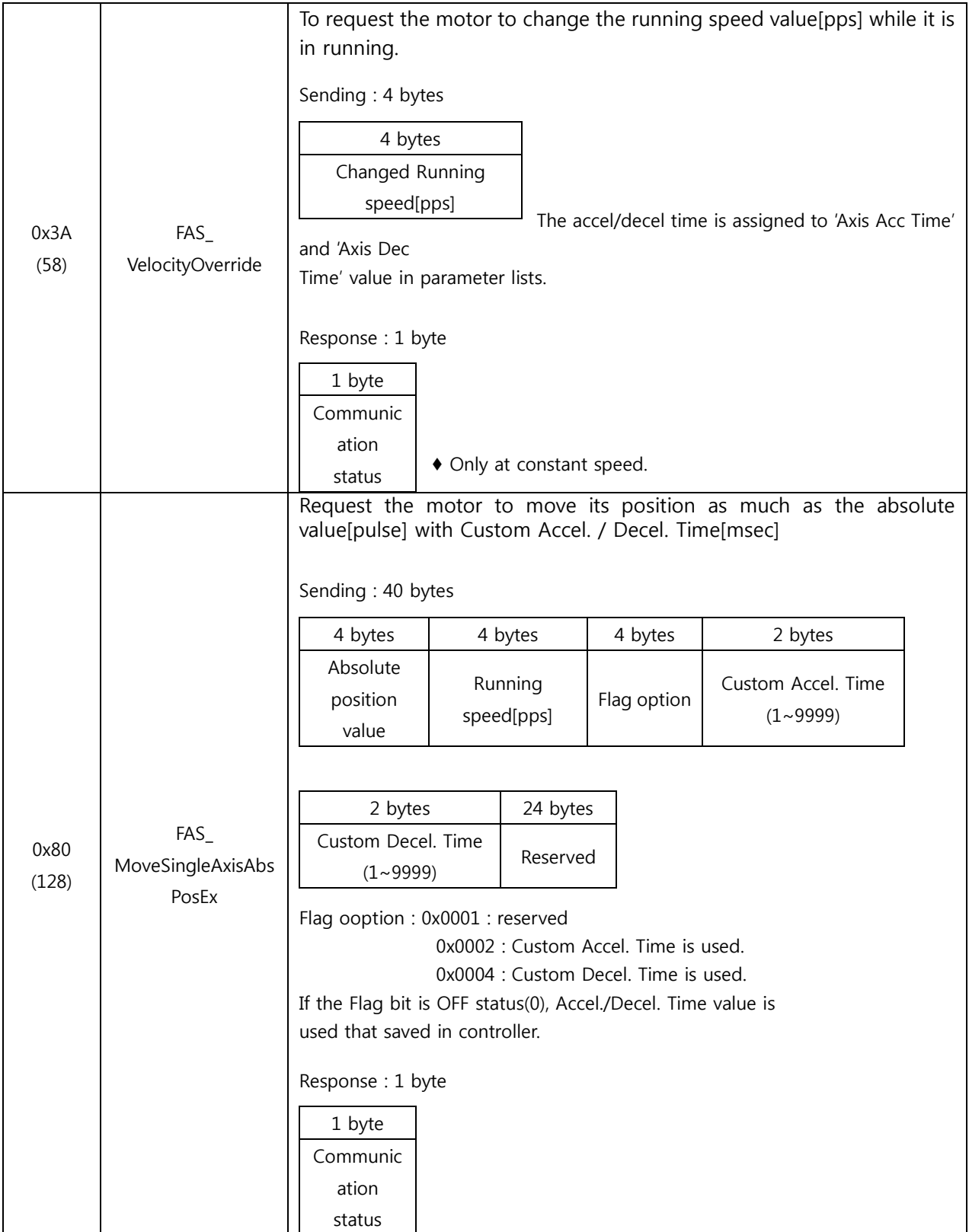

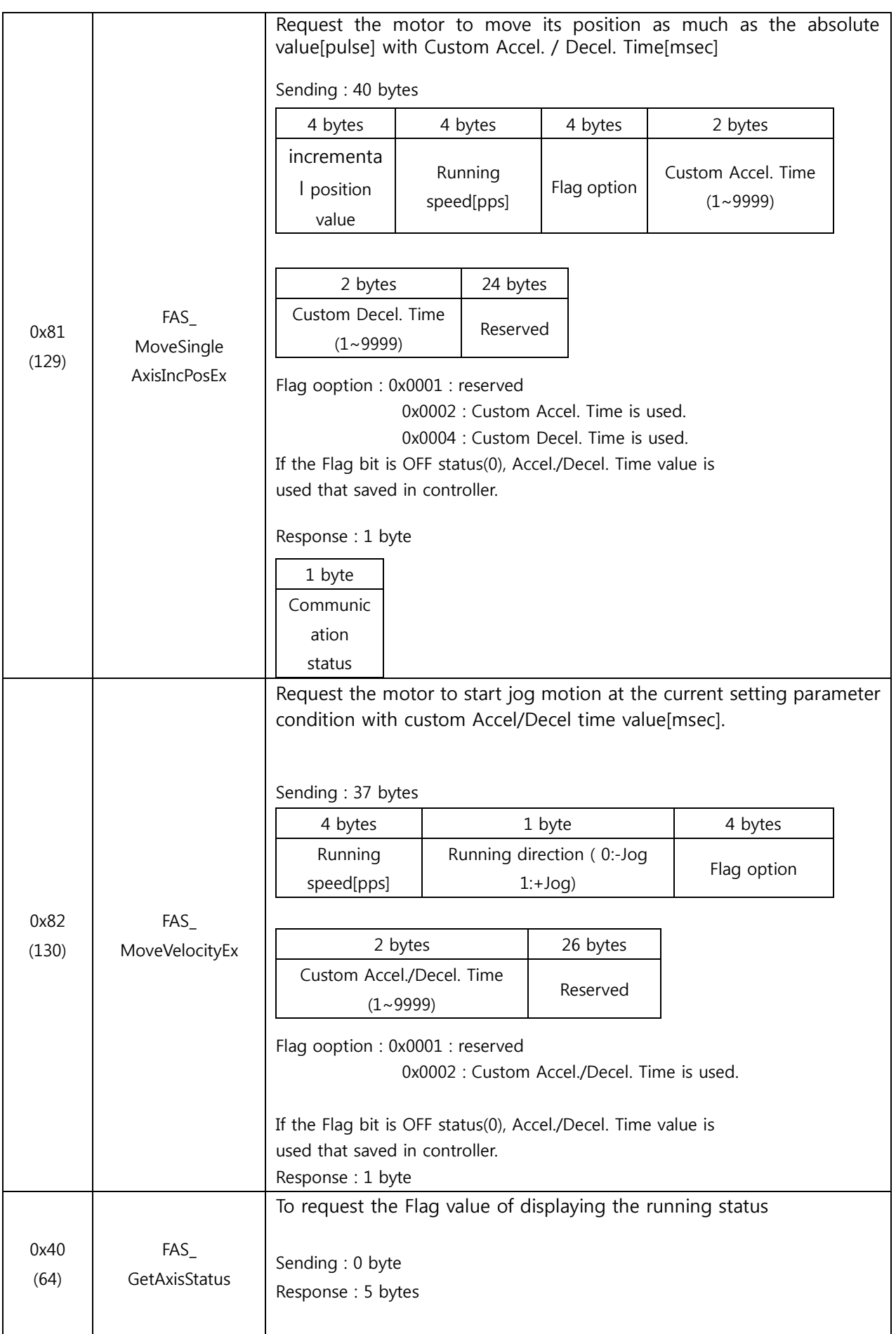

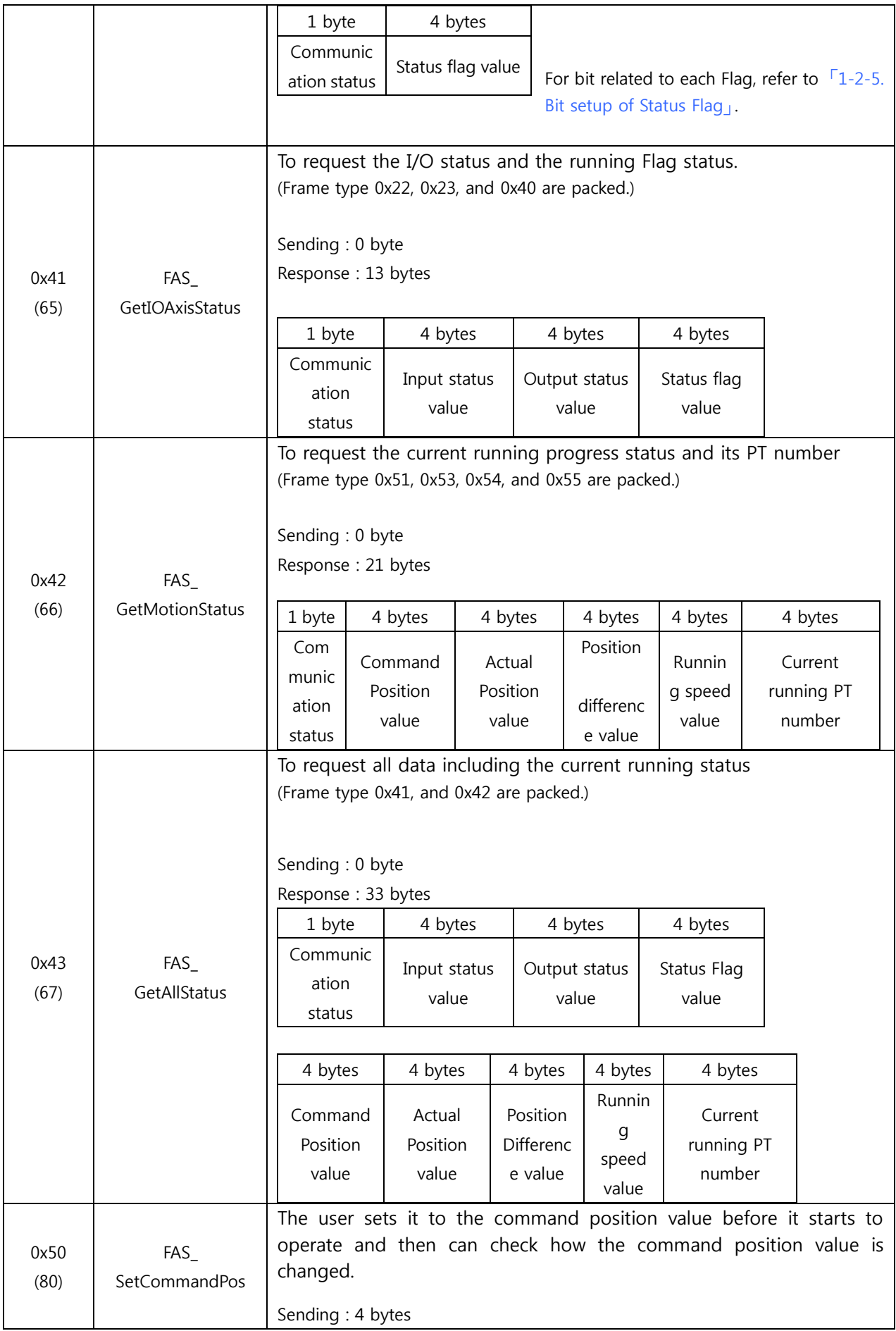

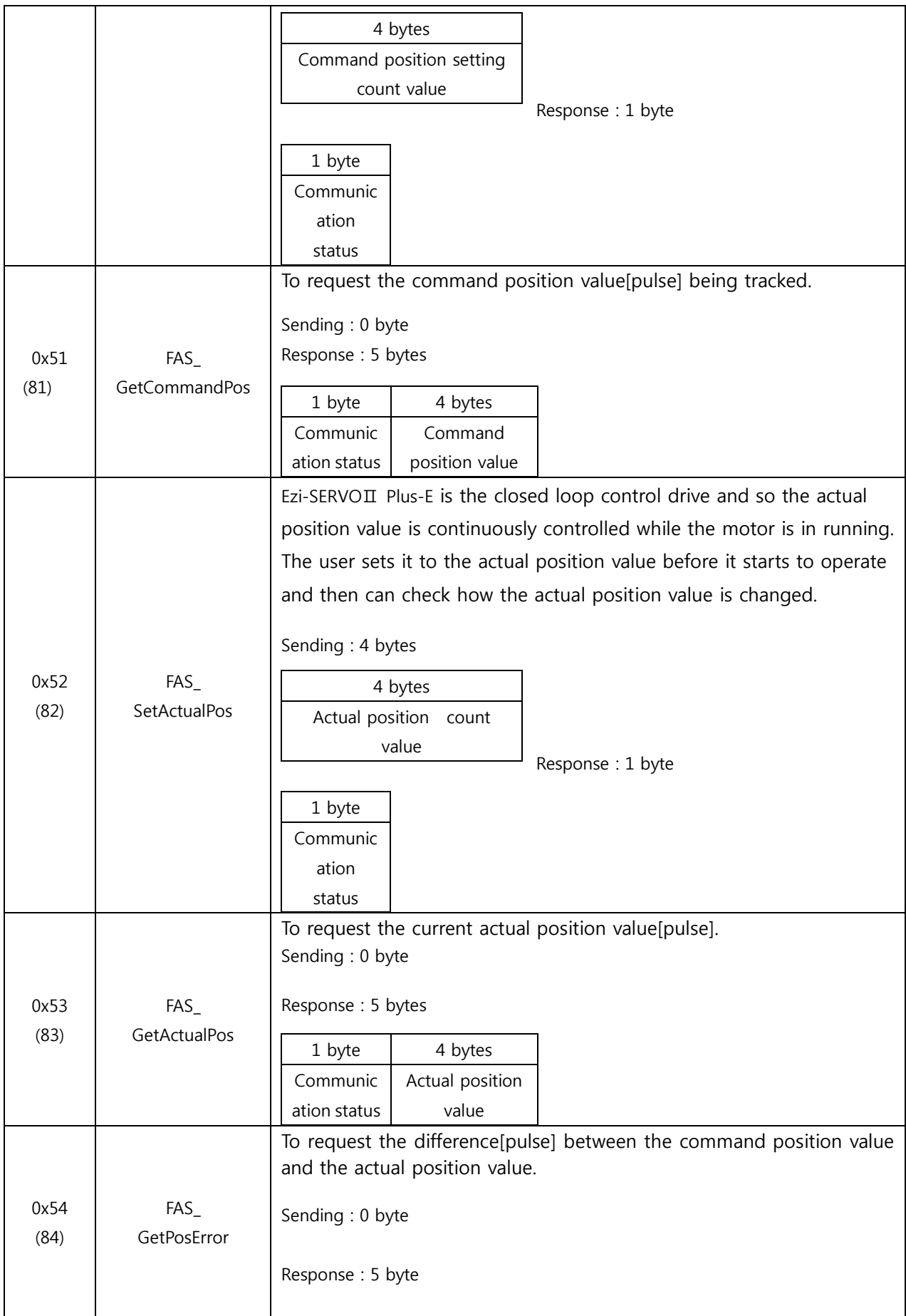

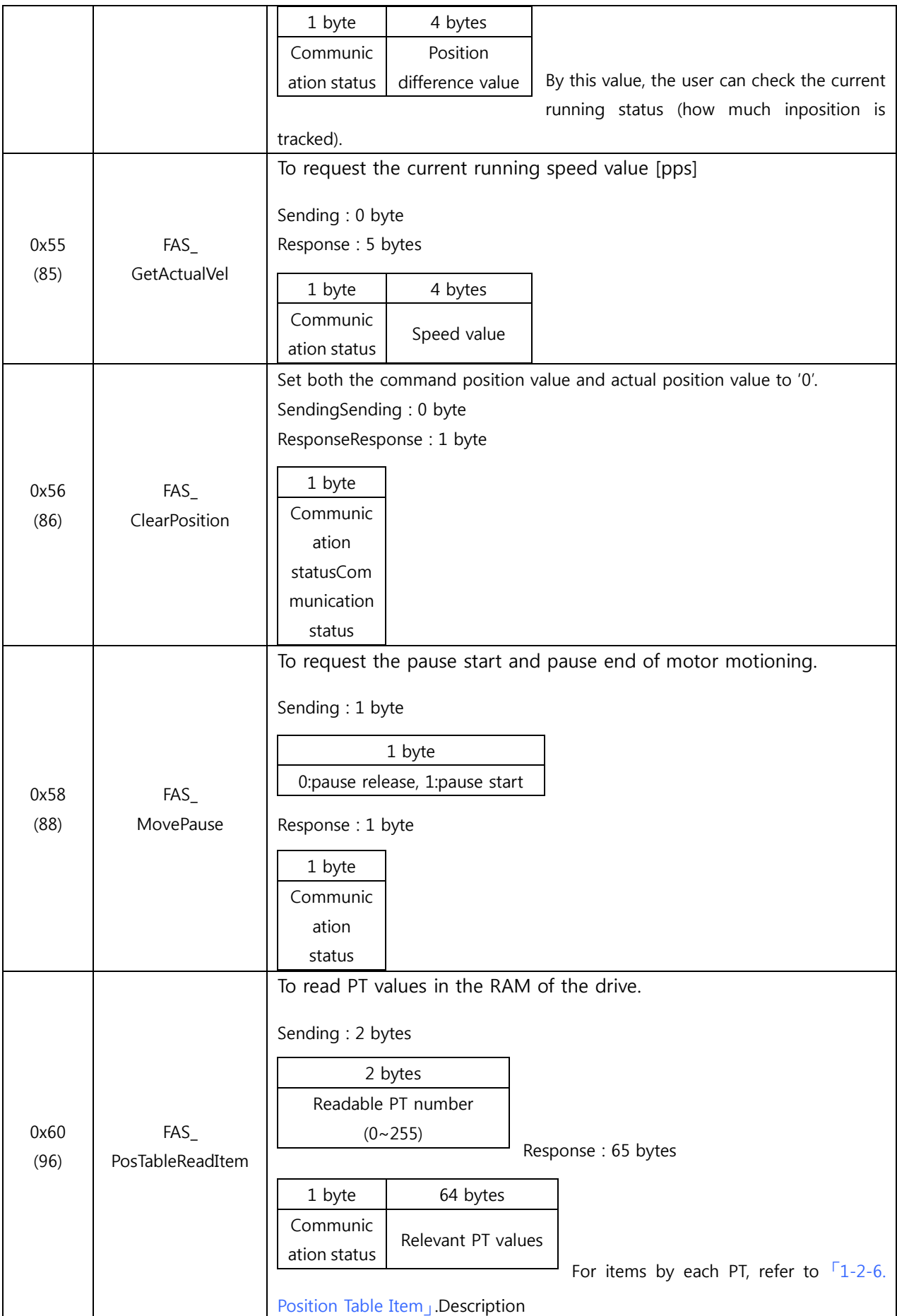

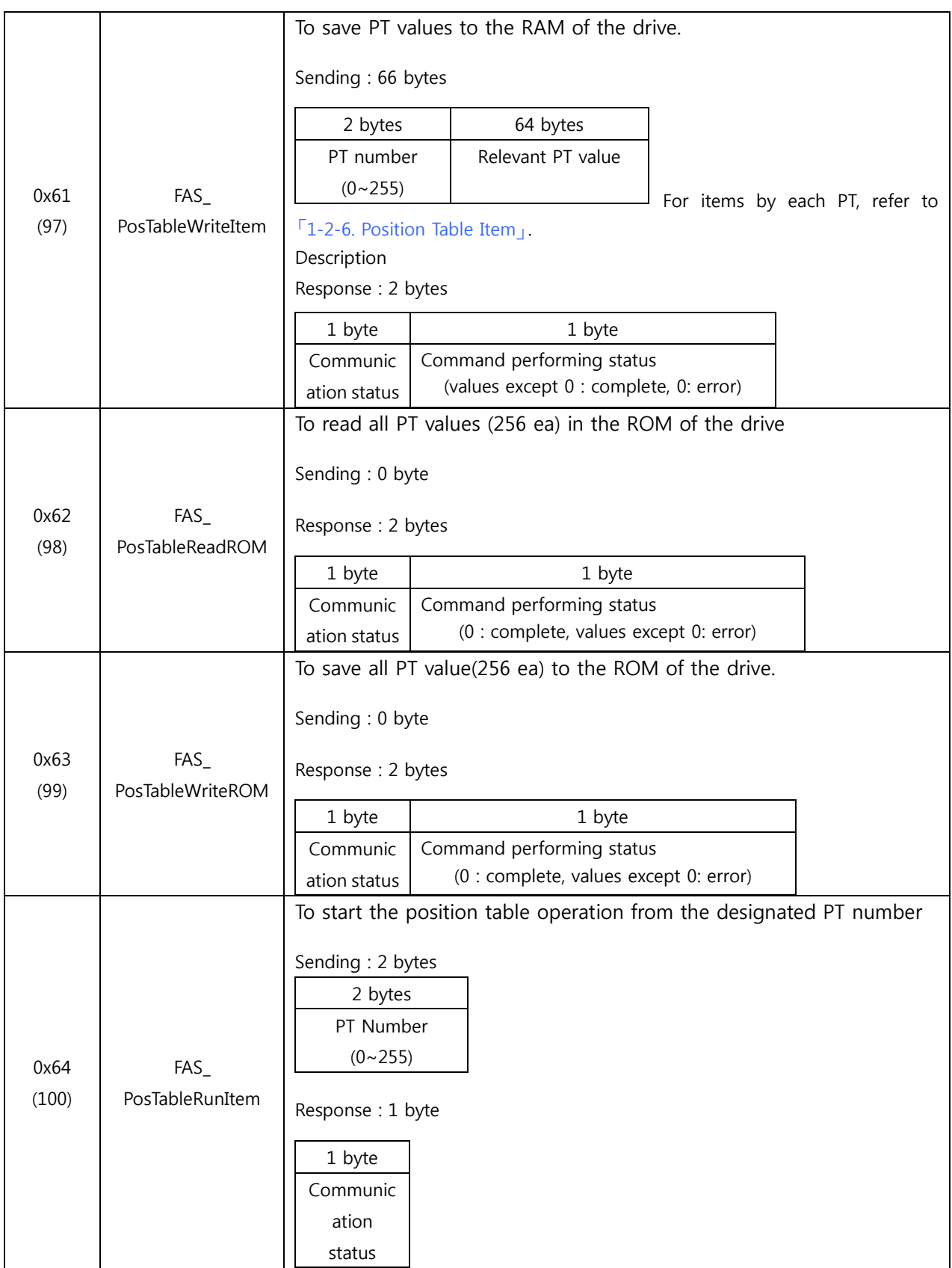

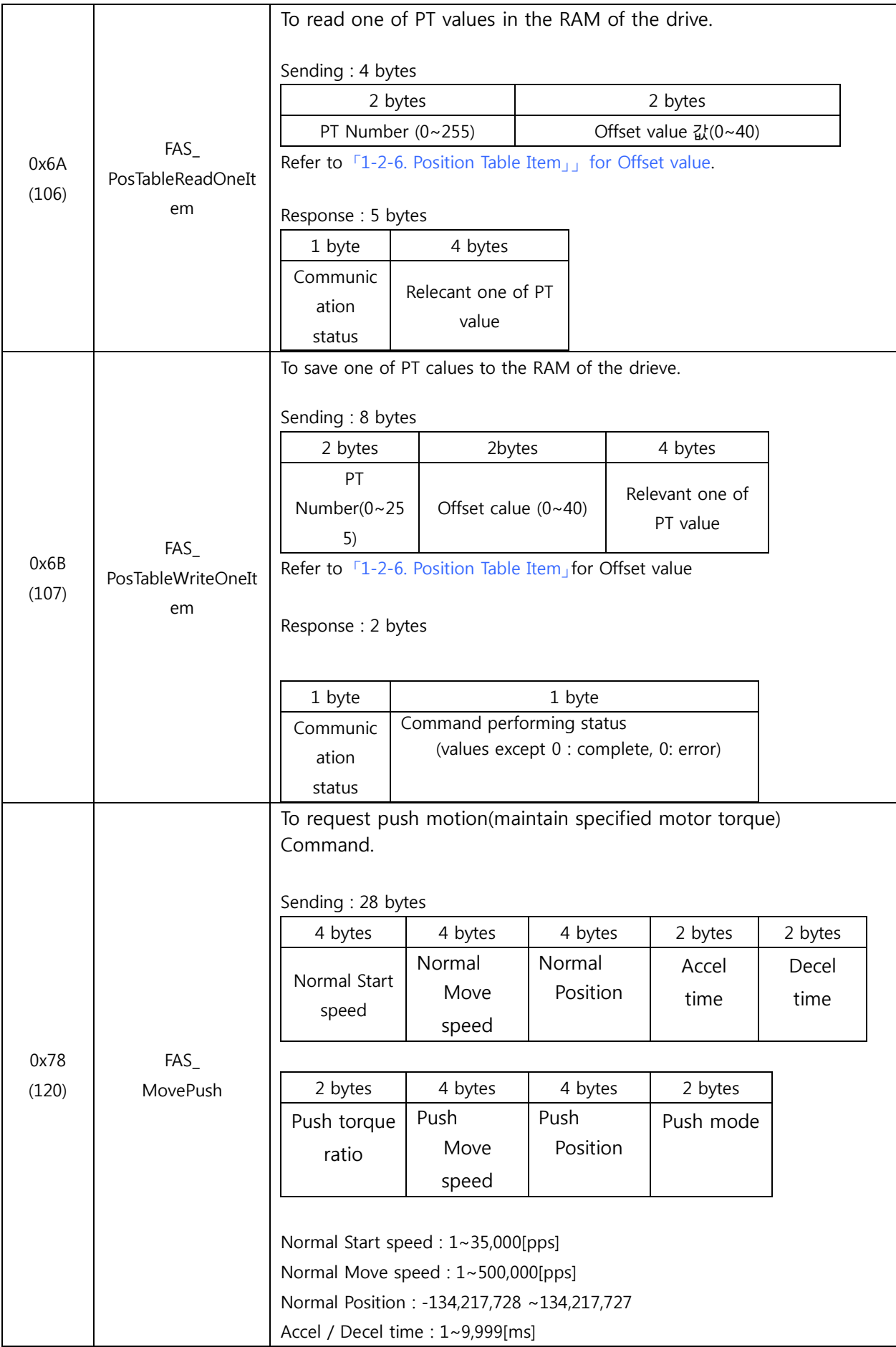

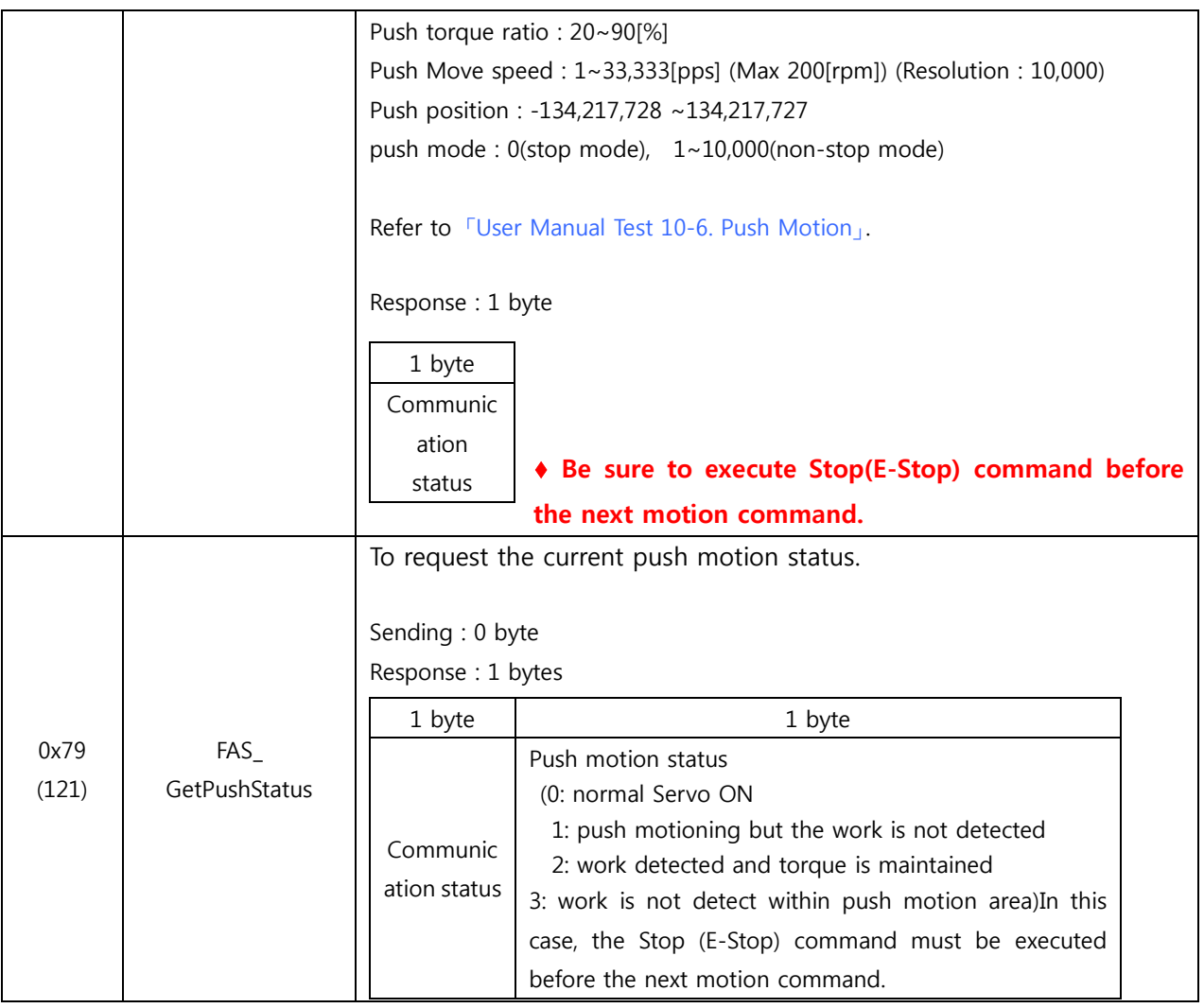

\* Frame Type '0x65'~ '0x69', '0x90'~ '0x92' are allotted for internal use.

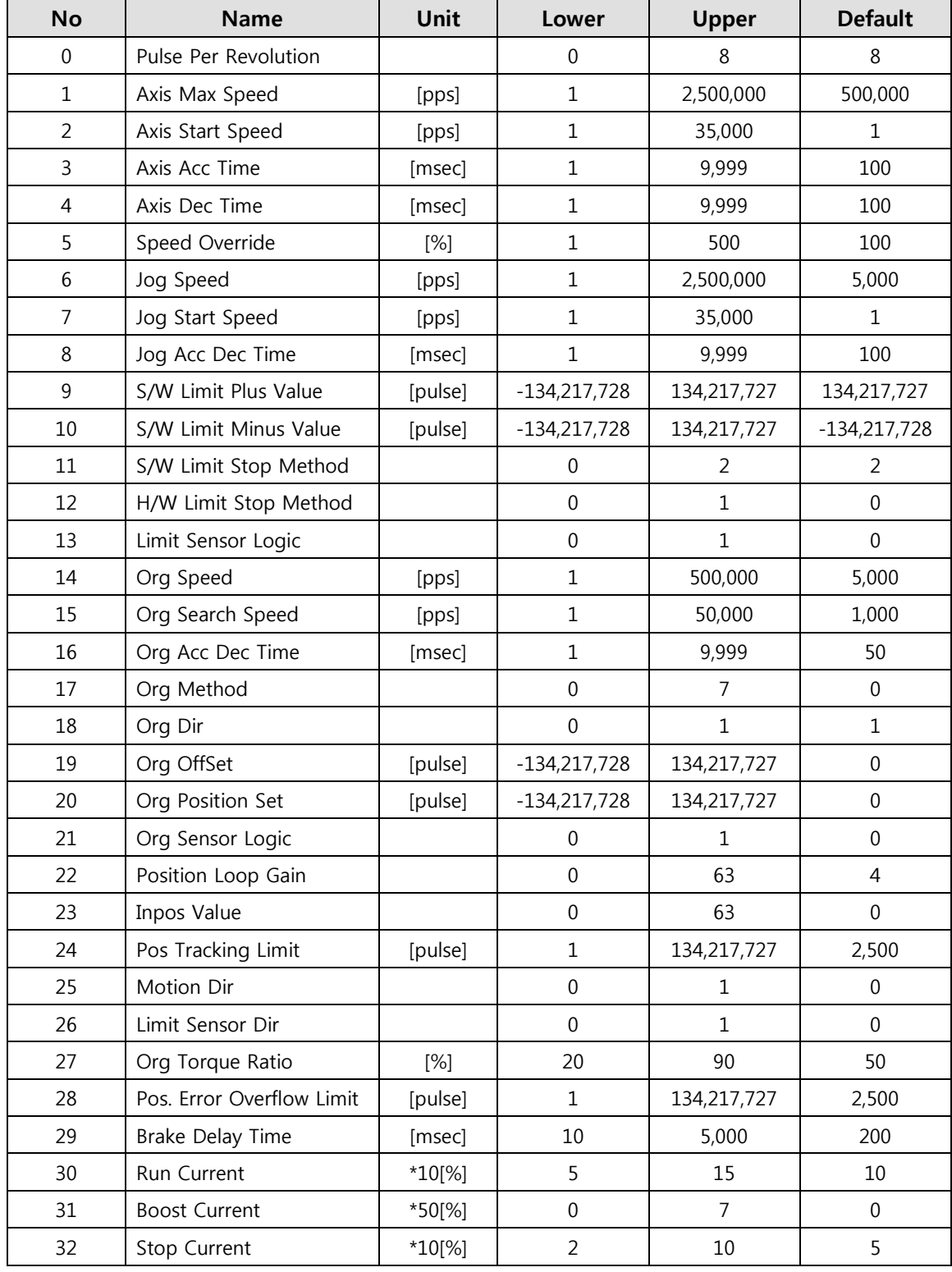

#### <span id="page-23-0"></span>**1-2-2.Parameter Lists**

#### **1-2-3.Bit setup of Output pin**

<span id="page-24-0"></span>This displays the detailed description for 0x20 Frame type.

This command is applicable only to 9 signals of 'User Output 0' ~ 'User Output 8' out of 24 signal types in the control output port. The rest (15 output signals) of them cannot be operated by the user's disposal. When any relevant situation occurs while the drive operates, they are displayed. The following table shows bit mask values by each signal.

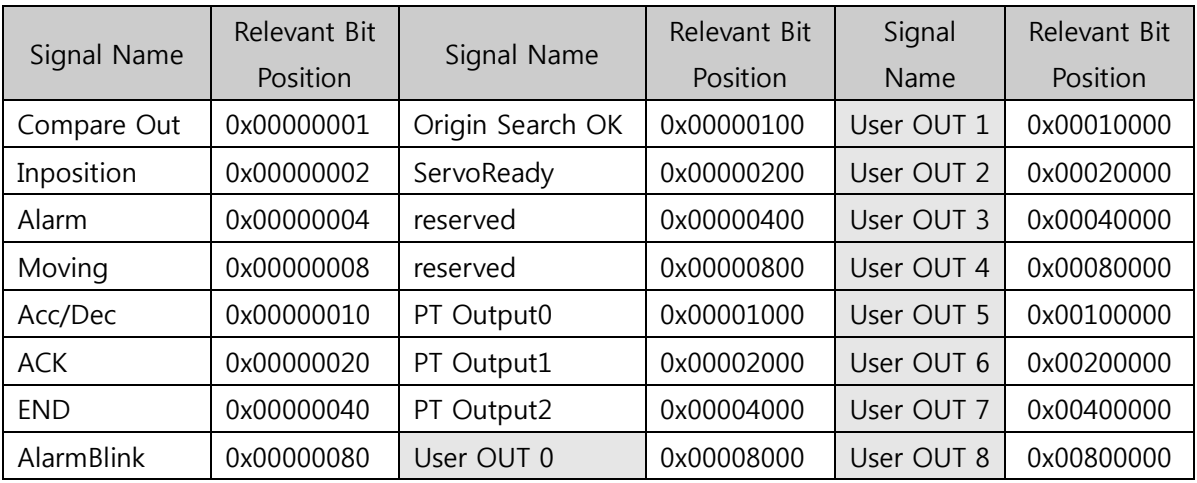

【Example 1】 Sending data to turn ON the User Output 5 port.

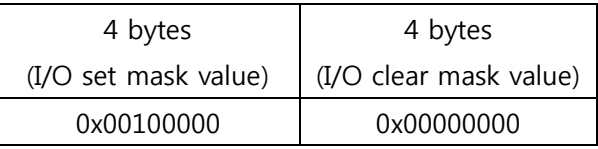

【Example 2】 Sending data to turn OFF the User Output 5 port

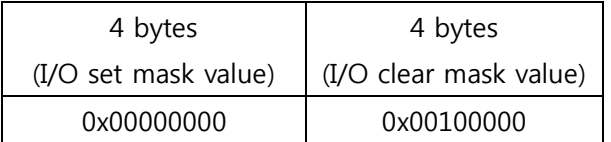

#### **1-2-4.Bit setup of Input pin**

<span id="page-25-0"></span>This displays the detailed description for 0x21 Frame type.

This command is applicable to 32 signals in the control input port. The user can use signals for test as if they are inputted without actual input signal. The following table shows bit mask values by each signal.

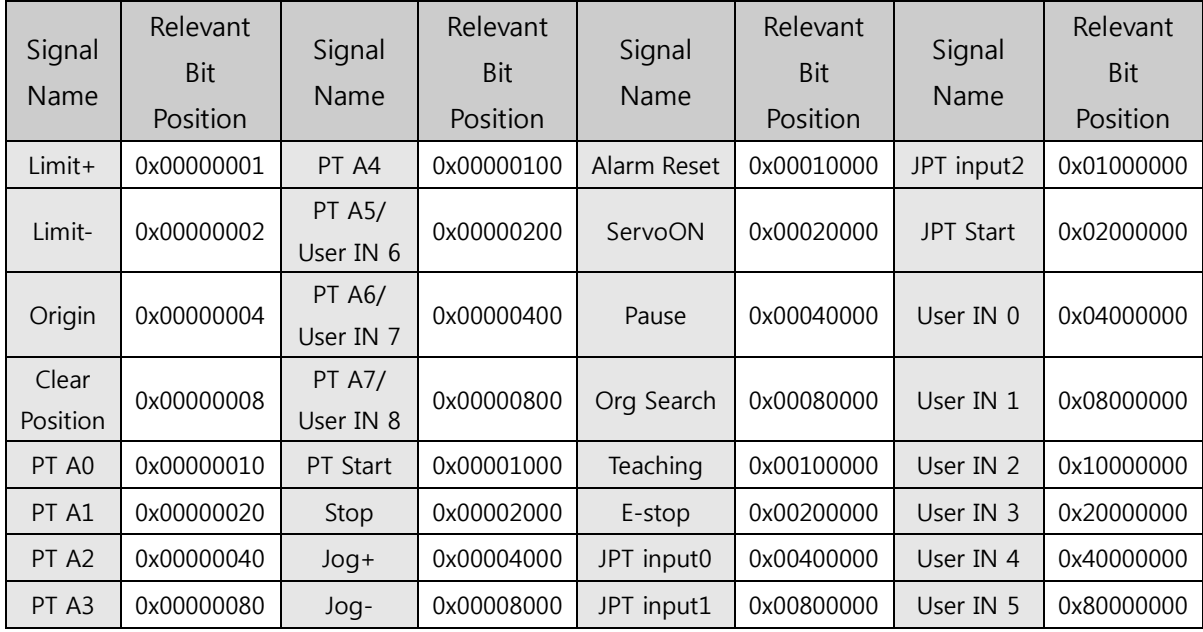

【Example 1】 Sending data to turn ON the Pause port

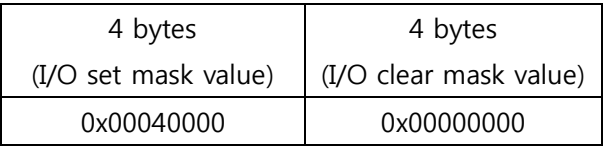

【Example 2】 Sending data to turn OFF the Pause port

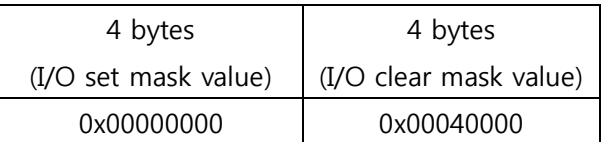

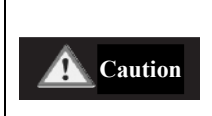

**Do not mix the bit setup of ' A5 ~ PT A7'and 'User IN 6 ~ IN8' together on your program.**

# **1-2-5.Bit setup of Status Flag**

<span id="page-26-0"></span>Refer to 'motion\_define.h' of include files.

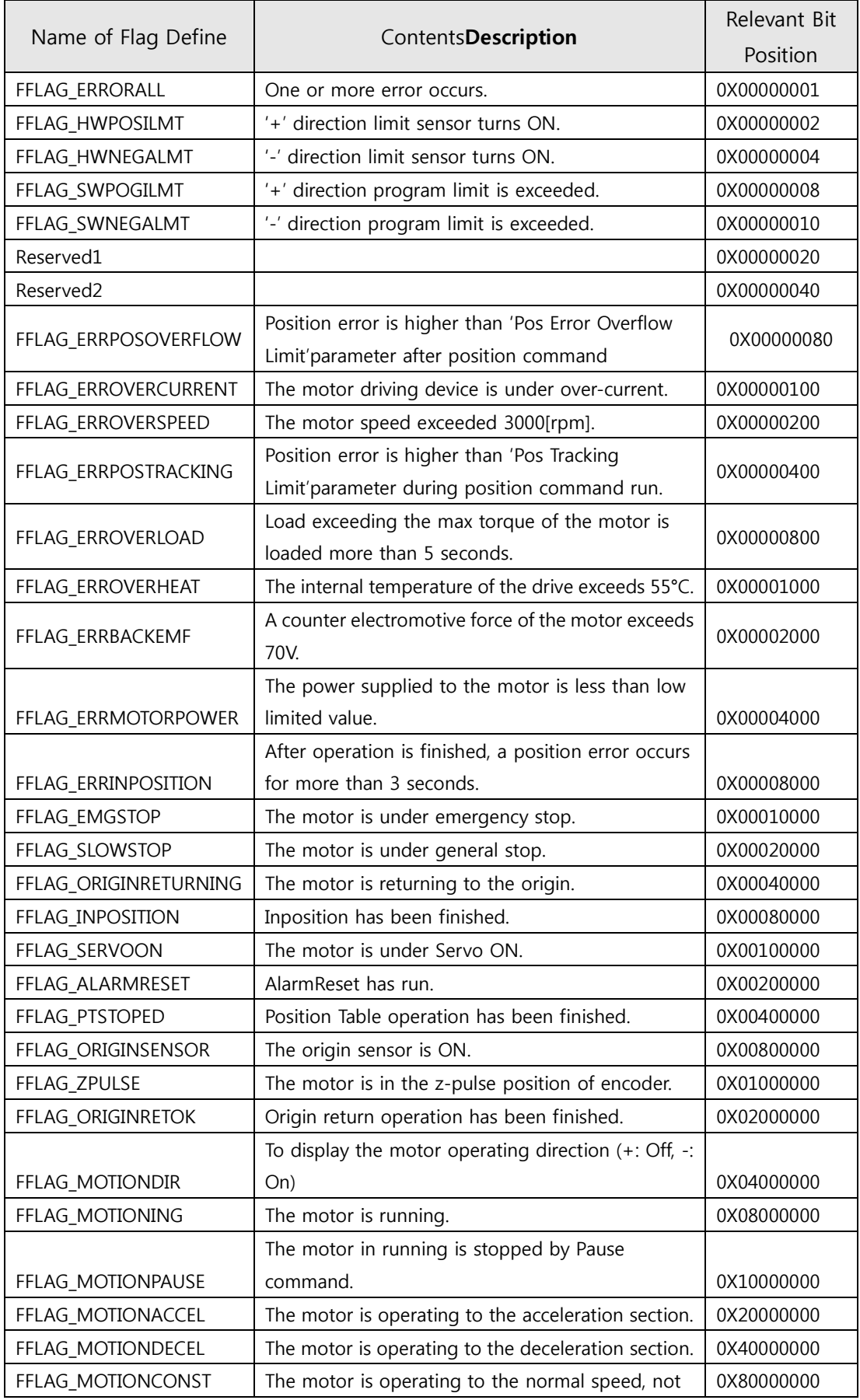

www.fastech.co.kr

#### **1-2-6.Position Table Item**

<span id="page-27-0"></span>Refer to 'motion\_define.h' of include files.

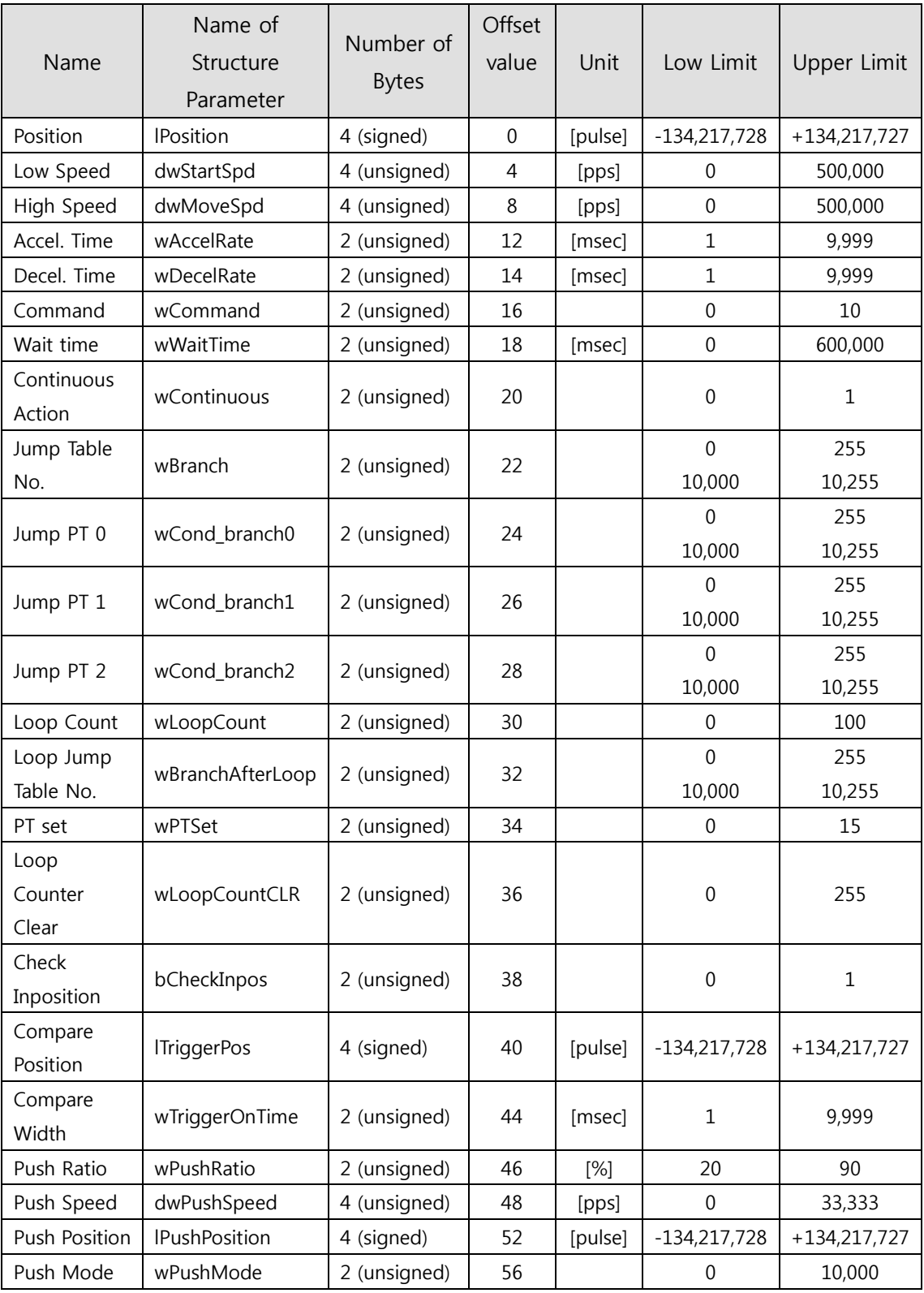

www.fastech.co.kr

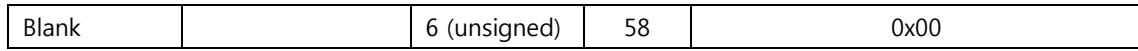

For the setting method by each item, refer to other manual 「User Manual\_Position Table」.

### <span id="page-29-0"></span>**1-3.Program Method**

There are 2 method of programming for Ezi-SERVOII Plus-E.

The first is normally used method that using Visual C++ language under window system of PC.

Library that serviced together with Ezi-SERVOII Plus-E have to be used. Refer to 「2. Library for PC Program」

The second method is to send the command character directly without using the library function. Protocol It is necessary to create a low level protocol program like a test program and it is mainly used when a PLC is used as a host controller.

# <span id="page-30-0"></span>**2.Library for PC Program**

# <span id="page-30-1"></span>**2-1.Library Configuration**

To use this library, C++ header file(\*.h) and library file(\*.lib or \*.dll) are required. These files are  $included$  in " $\text{\#WFASTECHWWEZi-MOTION}$  Plus-E V6\\tinclude\ The following contents should be included in a source file for development.

Description

#include "[\\FASTECH\\Ezi-MOTION Plus-E V6\\include\\FAS\\_EziMotionPlusE.h](file://///FASTECH/Ezi-MOTION%20Plus-E%20V6/include/FAS_EziMotionPlusE.h)"

#include "[\\FASTECH\\Ezi-MOTION Plus-E V6\\include\\ReturnCodes\\_Define.h](file://///FASTECH/Ezi-MOTION%20Plus-E%20V6/include/ReturnCodes_Define.h)"

#include "[\\FASTECH\\Ezi-MOTION Plus-E V6\\include\\MOTION\\_DEFINE.h](file://///FASTECH/Ezi-MOTION%20Plus-E%20V6/include/MOTION_DEFINE.h)"

#include "[\\FASTECH\\Ezi-MOTION Plus-E V6\\include\\COMM\\_Define.h](file://///FASTECH/Ezi-MOTION%20Plus-E%20V6/include/COMM_Define.h)"

Also, library files are as follows:

"[\\FASTECH\\Ezi-MOTION Plus-E V6\\include\\EziMotionPlusE.lib](file://///FASTECH/Ezi-MOTION%20Plus-E%20V6/include/EziMotionPlusE.lib)" "\\FASTECH\\Ezi-MOTION Plus-E V6\\include\\EziMotionPlusE.dll"

A sample program source of using library is included in a "WWFASTECHWWEzi-MOTION Plus-E V6WWExamplesWW" folder.

(1) The following table describes values returned when each library(DLL) function is used. The user can check the values returned at the library(DLL) function. In case of low-level programming, this service not provided.

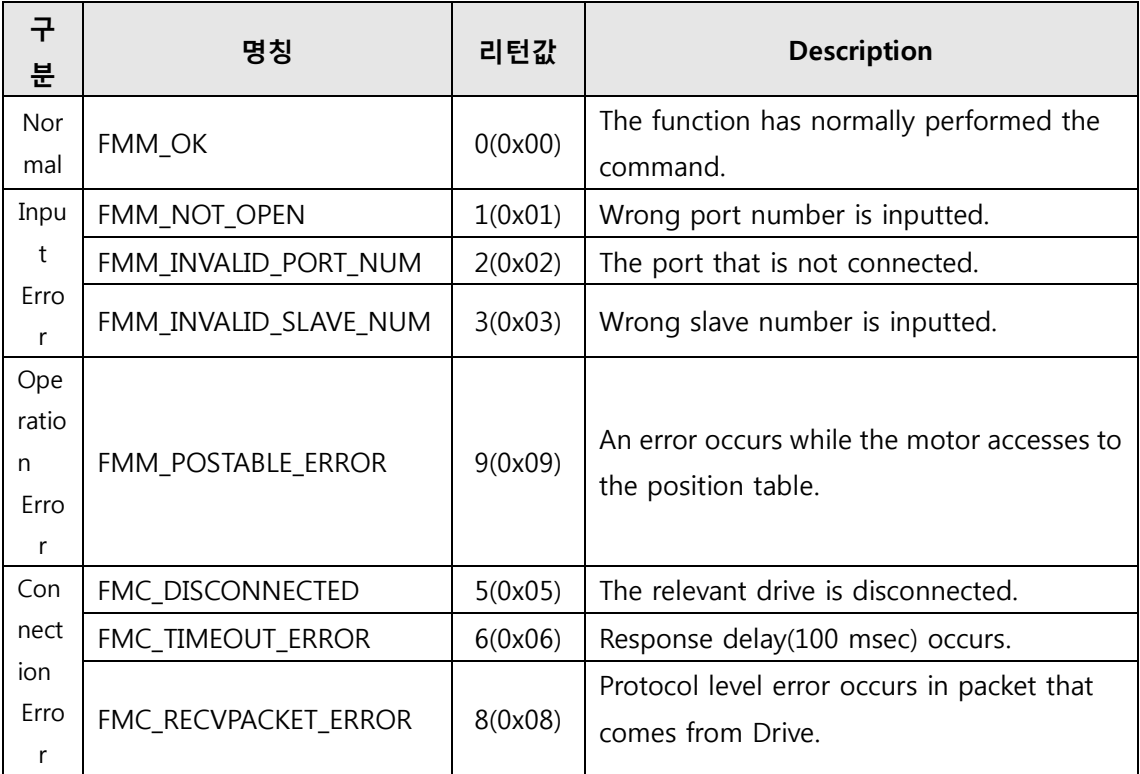

(2) The following table shows return values included commonly in all libraries. The user can check the result (communication status, running status) judged by the drive. When the user develops programs by using protocols without libraries(DLL), they are available as well.

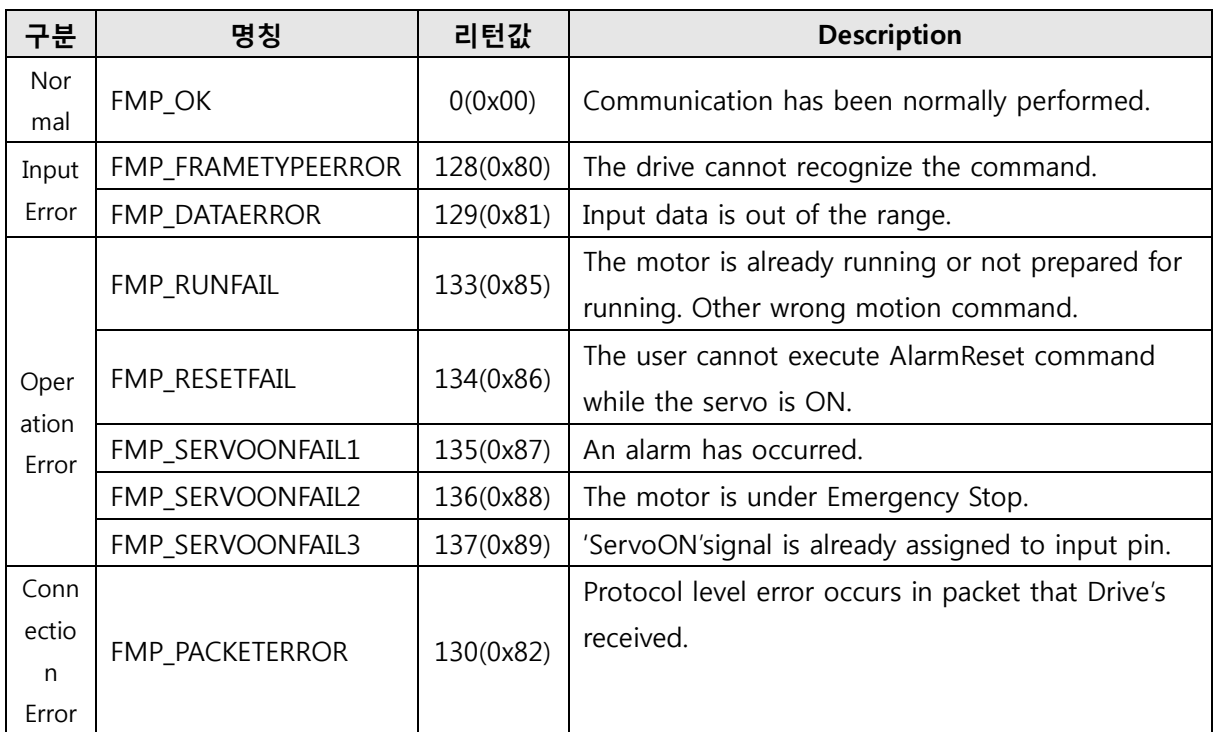

# **2-2.Communication status Window**

<span id="page-31-0"></span>Above communication status is divide by 3 groups.

(1) Communication Error

.

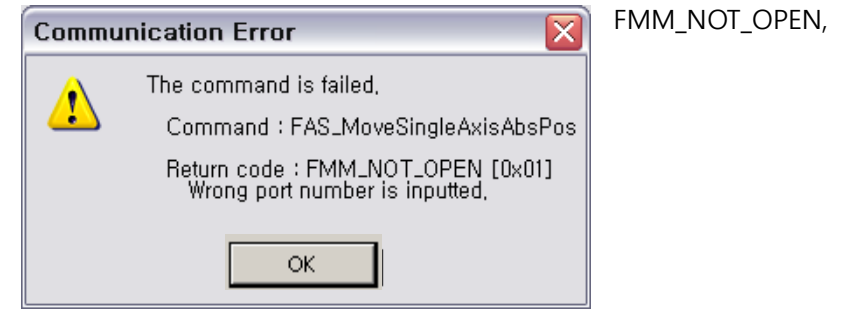

COM Port is not connected.

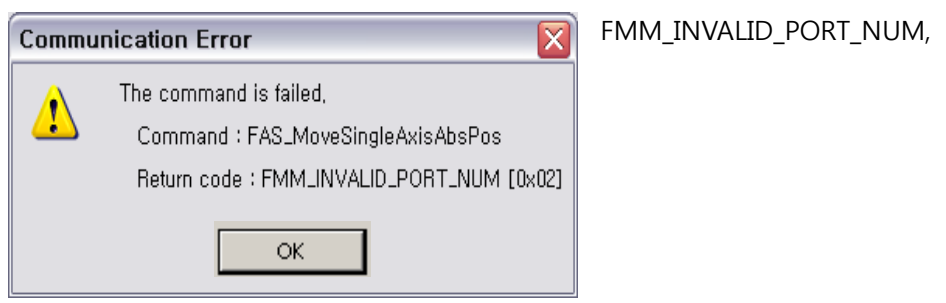

COM Port number is not exist..

(This error can not occur in GUI.)

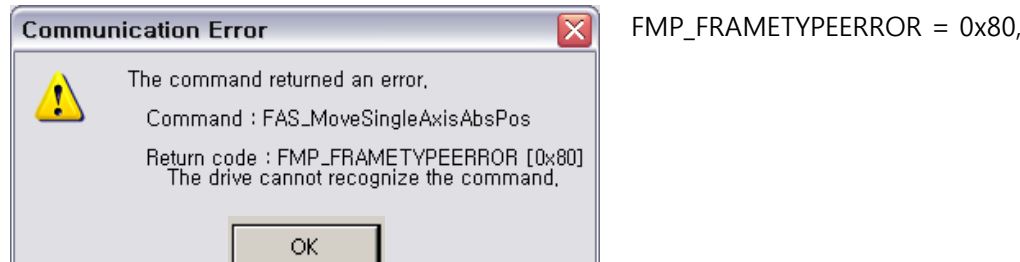

Drive do not recognize the command or wrong command is sended.

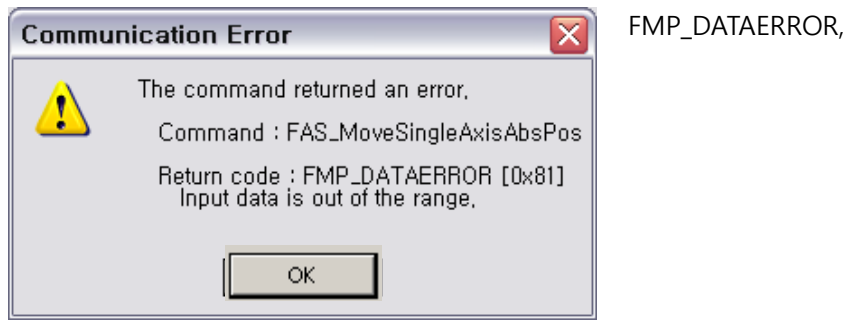

The value of the sended data is out of the proper range for drive.

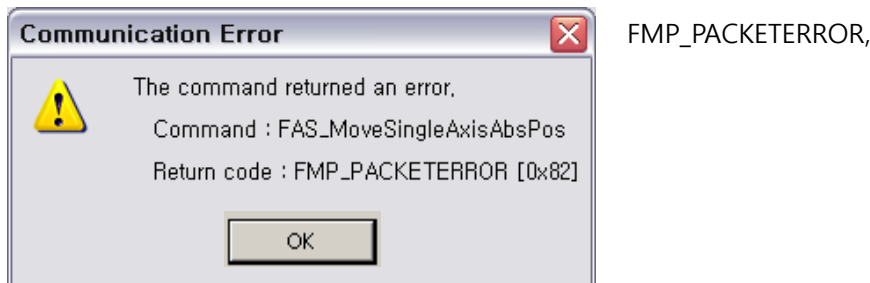

The length of received packet on drive is not correct. Checking the possibility of noise on communication cable.

(2) Wrong Command

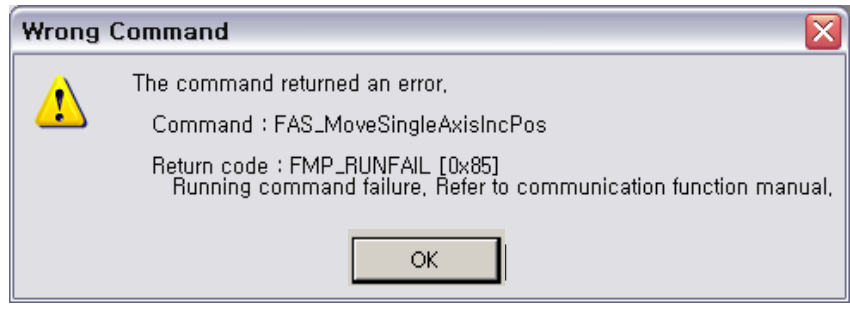

#### FMP\_RUNFAIL

Fail on motion command : The motor can not run on next status.

-. The motor is already running

- -. The motor is under stop command
- -. Servo OFF status
- -. Try to Z-pulse Origin without external encoder (only for Ezi-STEP)
- -. other wrong motion command

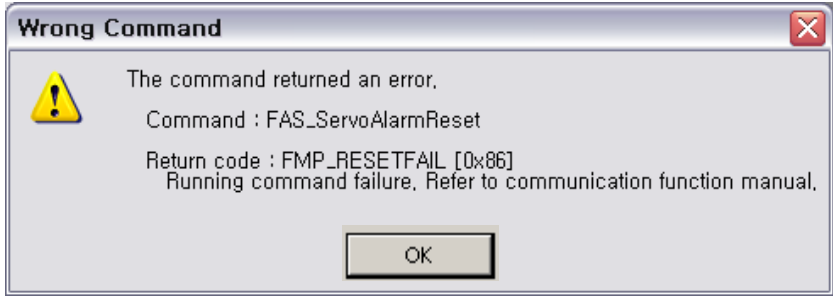

FMP\_RESETFAIL,

Fail on reset command : The motor can not reset on next status.

- -. Servo ON status
- -. Already 'Reset'status by external input signal.

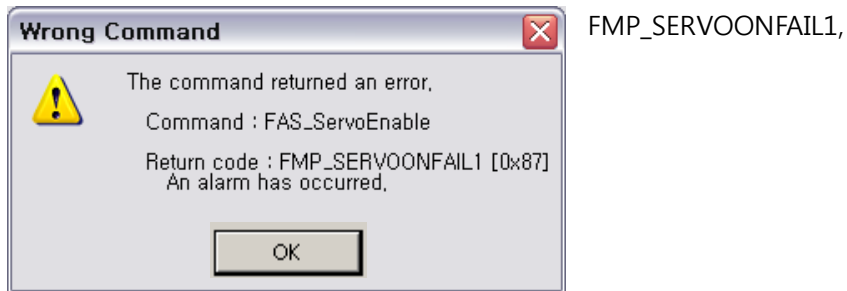

Wrong 'Servo ON' command during Alarm happens.

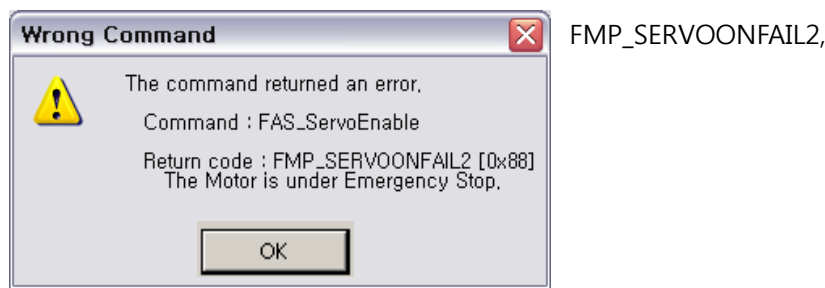

Wrong 'Servo ON' command during E-Stop happens.

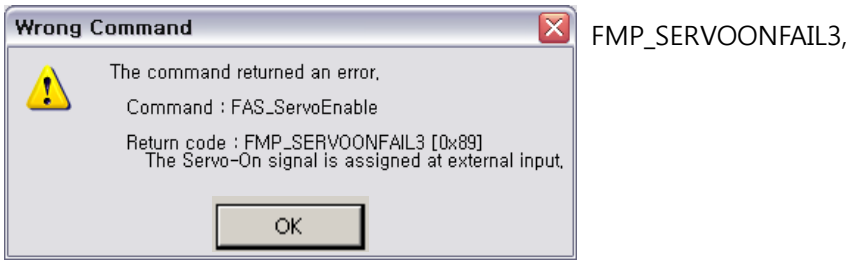

www.fastech.co.kr

'Servo ON' Signal is assigned by external input pin. In this case Servo ON command

by DLL library is not working.

#### (3) Command Execution Error

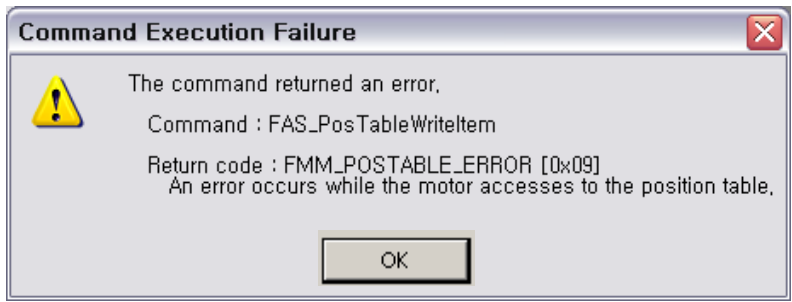

#### FMM\_POSTABLE\_ERROR,

The execution of DLL library for 'Position Table'is failed.
# **2-3.Drive Link Function**

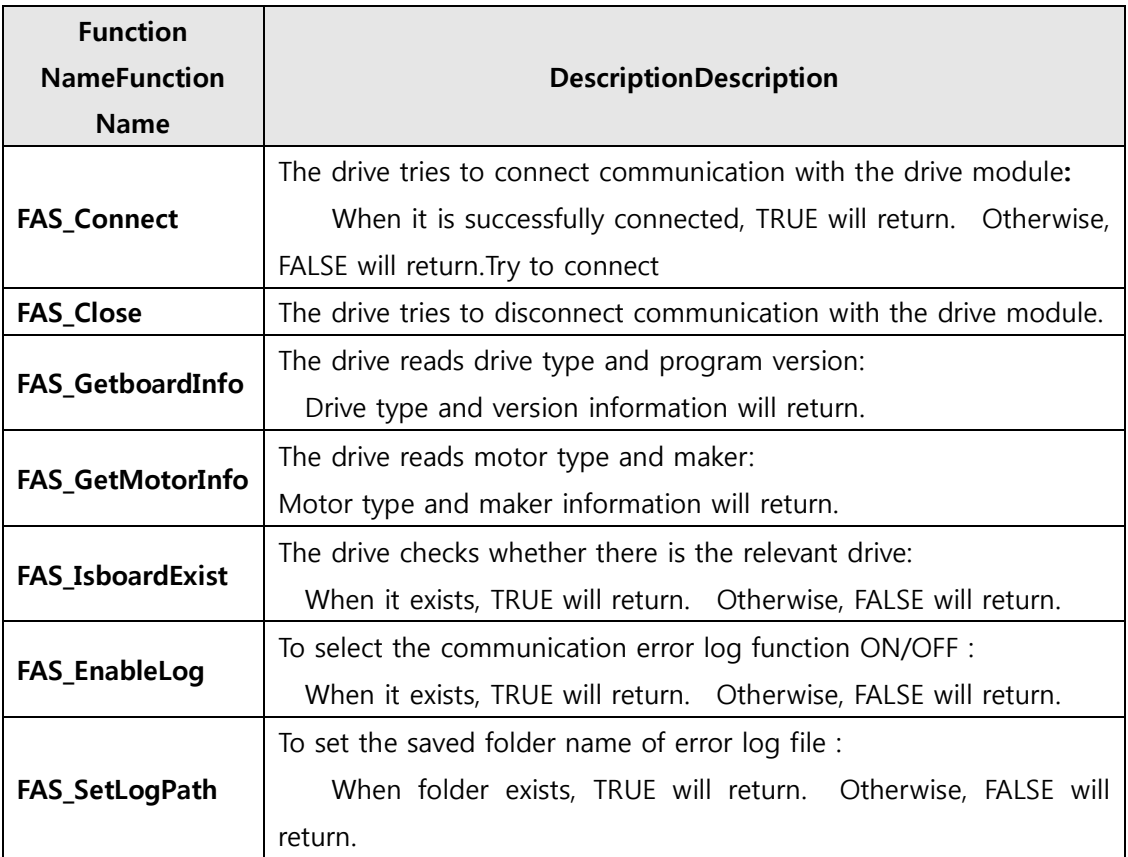

# **FAS\_Connect**

FAS\_Connect is the function of connecting Ezi-SERVOII Plus-E.

### Syntax

```
BOOL FAS_Connect(
    BYTE sb1, BYTE sb2, BYTE sb3, BYTE sb4
    BYTE iBdID
);
```
#### Parameters

 $sb1~4$ 

Enter the IP address of the drive you want to connect to.

ex) 192.168.0.2

 $sb1 = 192$ ,  $sb2 = 168$ ,  $sb3=0$ ,  $sb4=2$ 

#### iBdID

Unique ID of board to connect . The ID(value) set by the user. You can not use the same ID as an IP address.

## Return Value

When it is successfully connected, TRUE will returns. Otherwise, FALSE will return.

#### Remarks

### Example

```
#include "FAS_ EziMOTIONPlusE.h"
```
#### void funcInit()

#### {

```
BYTE sb1 = 192, sb2 = 168, sb3=0, sb4=2 // IP :192.168.0.2
BYTE iBdID = 0 // The board number of 192.168.0.2The board Number of 192.168.0.2
char lpBuff[256];
int nBuffSize = 256;
BYTE nType;
int nRtn;
// Try to connectTry to connect
if (FAS\_Connect(sb1, sb2, sb3, sb4, iBdID) == FALSE){
          // Connection failed.Connection fail
          MessageBox(_T("connect fail!"));
          return;
```

```
}
                 if (FAS_IsSlaveExist(iBdID) == FALSE)
                 {
                          // There is no relevant board number.
                          // Check the board number of Ezi-SERVOⅡ Plus-E.
                          return;
                 }
                 nRtn = FAS_GetSlaveInfo(iBdID, &nType, lpBuff, nBuffSize);
                 if (nRtn != FMM_OK)
                 {
                          // Command has not been performed properly.
                          // Refer to ReturnCodes_Define.h.
       The command was not executed normally \}printf("Port : %d (board %d) \n", iBdID);
                 printf("\tType : %d \n", nType);
                 printf("\tVersion : %d \n", lpBuff);
                 // Disconnect.Connection close
                 FAS_Close(iBdID);
       }
See Also
```
FAS\_Close

# **FAS\_Close**

To disconnect the serial port being used

Syntax

**void FAS\_Close( BYTE iBdID );**

Parameters

iBdID

ID number to disconnect.

Remarks

# Example

Refer to 'FAS\_Connect' library.

## See Also

FAS\_Connect

# **FAS\_GetSlaveInfo**

To get the version information string of the relevant drive

### Syntax

**int FAS\_GetboardInfo( BYTE iBdID, BYTE pType, LPSTR lpBuff, int nBuffSize**

**);**

Parameters

iBdID

The ID number of the board. iBdID set by FAS\_Connect function.

pType

Relevant board type number

lpBuff

Buffer pointer to get version information string

nBuffSize

lpBuff memory allocation size

# Return Value

FMM\_OK : Command has been normally performed.

Command has been normally performedFMM\_NOT\_OPEN : The board has not been connected yet.The board has not been connected yet FMM\_INVALID\_SLAVE\_NUM : The board of iBdID does not exist.

Remarks

## Example

Refer to 'FAS\_Connect' library.

See Also

# **FAS\_GetMotorInfo**

To get the motor information string of the relevant drive

### Syntax

**int FAS\_GetMotorInfo( BYTE iBdID, BYTE pType, LPSTR lpBuff, int nBuffSize**

**);**

Parameters

### iBdID

The ID number of the board. The iBdID set by the FAS\_Connect function.

pType

Type number of the motor.

lpBuff

Buffer Pointer to receive Motor information string.

nBuffSize

The memory allocation size value of lpBuff.

# Return Value

FMM\_OK : The command was successful.Command has been normally performed FMM\_NOT\_OPEN : Before connecting to the Board.The board has not been connected yet

FMM\_INVALID\_SLAVE\_NUM : The Board ofthe iBdID does not exist.

### Remarks

## Example

Refer to 'FAS\_Connect' library.

See Also

# **FAS\_IsSlaveExist**

To check that the drive is connected

## Syntax

**BOOL FAS\_IsSlaveExist( BYTE iBdID );**

# Parameters

## iBdID

The ID number of the board. The ID number of the board. IBdID set by FAS\_Connect function set by FAS\_Connect function.

# Return Value

TRUE : The drive is connected.

FALSE : The drive is disconnected.

# Remarks

This function is provided from the library only and it is inapplicable to the protocol program mode..

### Example

Refer to 'FAS\_Connect' library.

# See Also

FAS\_Connect

# **FAS\_EnableLog**

To select the save function of communication error log file.

Syntax

**void FAS\_EnableLog(BOOL bEnable);**

Parameters

bEnable

Select output of Log.

### Remarks

Select the Log output during Ezi-MOITON Plus-R DLL function used. This setup Do not effect th other process or other program.

Log function start from 'FAS\_Connect' function, the Log output is end when the 'FAS\_Close' is excuted.

### Example

```
#include "FAS_ EziMOTIONPlusE.h"
```
void funcDisableLog()

### {

FAS\_EnableLog(FALSE);

// Logs of functions are not output after this.

```
BYTE sb1 = 192, sb2 = 168, sb3=0, sb4=2 // IP :192.168.0.2
BYTE iBdID = 0 // The board number of 192.168.0.2
```

```
// Try to connect.
if (FAS\_Connect(sb1, sb2, sb3, sb4, iBdID) == FALSE){
          // Connection fail.
          return;
}
```
// Connection close. FAS\_Close(iBdID);

}

# See Also

FAS\_SetLogPath

# **FAS\_SetLogPath**

Setup the folder path of Log output files.

Syntax

### **BOOL FAS\_SetLogPath(LPCTSTR lpPath);**

#### Parameters

lpPath

Folder path Character string of Log output file.

Return Value

If the folder name is not exist or can not access, return FALSE.

### Remarks

This function have to be called before FAS\_Connect library.

If the lpPath value is NULL or the length is 0, the Log path is selected to Ezi-MOTION Plus-E Library folder. The default value for Log path is NULL that the current library and program exist folder.

#### Example

#include "FAS\_ EziMOTIONPlusE.h"

```
void funcEnableLog()
{
```

```
BYTE sb1 = 192, sb2 = 168, sb3=0, sb4=2 // IP :192.168.0.2
BYTE IBdID = 0 // The board number of 192.168.0.2
```

```
// Log output.
FAS_EnableLog(TRUE); // You do not need to use it.
```
if (!FAS\_SetLogPath(\_T("C:\\Logs\\"))) // The C: \ Logs folder must exist.

```
{
          // Log path does not exist.
          Return;
}
// Logs of all functions are displayed in the C: \mathcal W Logs folder.
// Try to connect.
if (FAS\_Connect(sb1, sb2, sb3, sb4, iBdID) == FALSE){
          // Connection fail.
          return;
```

```
// Connection close.
FAS_Close(iBdID);
```

```
}
```
See Also

FAS EnableLog

}

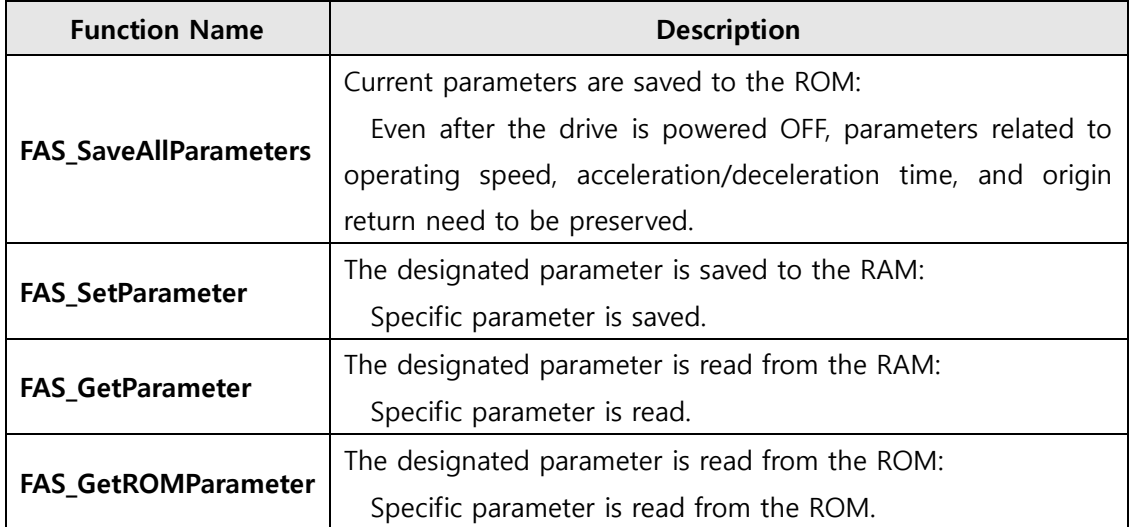

# **2-4.Parameter Control Function**

# **FAS\_SaveAllParameters**

All parameters edited up to now & assign status of In/Out signals are saved in the ROM area.

Syntax

```
Int FAS_SaveAllParameters(
    BYTE iBdID
);
```
Parameters

iBdID

The ID number of the board. The ID number of the board. IBdID set by FAS\_Connect function set by FAS\_Connect function.

# Return Value

FMM\_OK : Command has been normally performed.

Command has been normally performedFMM\_NOT\_OPEN : The board has not been connected yet.

The board has not been connected yet.

FMM\_INVALID\_SLAVE\_NUM : The board of the corresponding iBdID does not exist.

### Remarks

Parameter values set to 'FAS\_SetIOAssignMap' library as well as current parameter values are saved to the ROM.

#### Example

{

```
#include "FAS_ EziMOTIONPlusE.h"
```
void funcModifyParameter()

```
www.fastech.co.kr
BYTE sb1 = 192, sb2 = 168, sb3=0, sb4=2 // IP :192.168.0.2
BYTE iBdID = 0; // Unique number of The number of Board
long lParamVal;
int nRtn;
// Try to connect.
if (FAS Connect(sb1, sb2, sb3, sb4, iBdID) == FALSE)
{
         // Connection fail.
         return;
}
// Check Axis Start Speed Parameter.
nRtn = FAS_GetParameter(iBdID, SERVO_AXISSTARTSPEED, &lParamVal);
if (nRtn != FMM OK)
{
         // The command was not executed normally.
         // Refer to 'ReturnCodes_Define.h'.
         ASSERT(FALSE);
```

```
}
else
{
         // Parameter value stored in Ezi-SERVOⅡ.
         printf("Parameter [before] : Start Speed = %d \n", lParamVal);
}
// Change the Start Speed Parameter value to 200 and read the value again.
nRtn = FAS SetParameter(iBdID, SERVO AXISSTARTSPEED, 200);
-ASSERT(nRtn == FMM_OK); // If the command was not executed normally, it stops.
nRtn = FAS_GetParameter(iBdID, SERVO_AXISSTARTSPEED, &lParamVal);
-ASSERT(nRtn == FMM_OK);
printf("Parameter [after] : Start Speed = %d \n", lParamVal);
// CHECK THE VALUE STORED IN ROM.
nRtn = FAS_GetROMParameter(iBdID, SERVO_AXISSTARTSPEED, &lParamVal);
ASSERT(nRtn == FMM_OK); // If the command was not executed normally, it stops.
printf("Parameter [ROM]: Start Speed = %d \n", lParamVal);
// Modify the parameter value and save it to ROM.
nRtn = FAS_SetParameter(iBdID, SERVO_AXISSTARTSPEED, 100);
ASSERT(nRtn == FMM_OK); // If the command was not executed normally, it stops.
nRtn = FAS_SaveAllParameters(iBdID);
ASSERT(nRtn == FMM OK);// Connection close.
FAS_Close(iBdID);
```

```
See Also
```
}

FAS GetRomParameter

# **FAS\_SetParameter**

Edit the relevant parameter value and then save it to the RAM.

#### Syntax

**int FAS\_SetParameter( BYTE iBdID, BYTE iParamNo, long lParamValue**

**);**

### Parameters

### iBdID

The ID number of the board. The iBdID set by the FAS\_Connect function.The ID number of the board. IBdID set by FAS\_Connect function iParamNo Parameter number to be edited

# lParamValue

Parameter value to be edited

## Return Value

FMM\_OK : Command has been normally performed. FMM\_NOT\_OPEN : The board has not been connected yet.

FMM\_INVALID\_SLAVE\_NUM : The board of the corresponding iBdID does not exist. FMM\_INVALID\_PARAMETER\_NUM : The specified

parameter of iParamNo does not exist.

### Remarks

The function operates only for one parameter designated.

Parameters in the drive are saved to 2 memory areas. That is, when power is off, the ROM saves parameters permanently. When power is on, parameters in the ROM are copied to the DSP RAM and used. When the user changes parameters, it changes not parameters in the ROM but parameter in the RAM. This function is to set the parameter number designated from the RAM to the relevant value.

### Example

Refer to 'FAS\_SaveAllParameter' library.

# See Also

FAS GetParameter

# **FAS\_GetParamater**

To call specific parameter values of the board.

#### Syntax

**int FAS\_GetParameter( BYTE iBdID, BYTE iParamNo, long\* lParamValue**

**);**

### Parameters

#### iBdID

The ID number of the board. iBdID set by FAS\_Connect function.The ID number of the board. IBdID set by FAS\_Connect function

iParamNo

The number of the parameter to import.The number of the parameter to import lParamValue

Parameter value.

### Return Value

FMM\_OK : Command has been normally performed.

FMM\_NOT\_OPEN : The board has not been connected yet.

FMM\_INVALID\_SLAVE\_NUM : The board of the corresponding iBdID does not exist.

FMM\_INVALID\_PARAMETER\_NUM : The specified

parameter of iParamNo does not exist.

## Remarks

The function operates only for one parameter designated.

Parameters in the drive are saved to 2 memory areas. That is, when power is off, the ROM saves parameters permanently. When power is on, parameters in the ROM are copied to the DSP RAM and used. When the user changes parameters, it changes not parameters in the ROM but parameter in the RAM. This function reads the parameter number designated to the RAM.

Example

Refer to 'FAS\_SaveAllParameter' library.

## See Also

FAS\_SetParameter

# **FAS\_GetROMParameter**

To call specific parameter values of the drive

### Syntax

**int FAS\_GetROMParameter( BYTE iBdID, BYTE iParamNo, long\* lRomParam**

**);**

Parameters

#### iBdID

The ID number of the board. IBdID set by FAS\_Connect function

iParamNo

The number of the parameter to import.

lRomParam

Parameter value stored in ROM.

### Return Value

FMM\_OK : Command has been normally performed. FMM\_NOT\_OPEN : The board has not been connected yet.

FMM\_INVALID\_SLAVE\_NUM : The board of the corresponding iBdID does not exist. FMM\_INVALID\_PARAMETER\_NUM : The specified

parameter of iParamNo does not exist.

### Remarks

To call parameter values saved in the ROM

Even though this function runs, the value in the RAM is not changed. For this, run FAS SetParameter.

## Example

Refer to 'FAS\_SaveAllParameter' library.

### See Also

FAS\_SaveAllParameters

# **2-5.Servo Control Function**

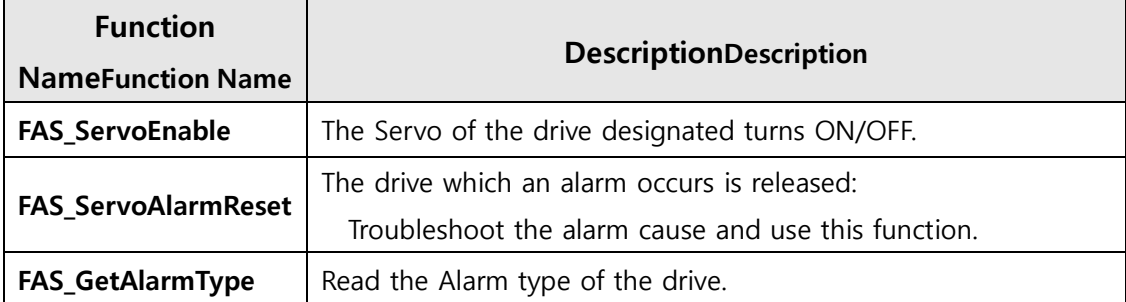

# **FAS\_ServoEnable**

To turn ON/OFF the drive servo

### Syntax

**int FAS\_ServoEnable( BYTE iBdID, BOOL bOnOff**

**);**

Parameters

iBdID

The ID number of the board. IBdID set by FAS\_Connect function

bOnOff

Enable or Disable.

# Return Value

FMM\_OK : Command has been normally performed. FMM\_NOT\_OPEN : The board has not been connected yet.

FMM\_INVALID\_SLAVE\_NUM : The board of the corresponding iBdID does not exist.

### Remarks

The given time is required until Servo ON flag in the axis status turns on after enable.

#### Example

```
#include "FAS_ EziMOTIONPlusE.h"
```
void funcAxisStatus()

#### {

```
BYTE sb1 = 192, sb2 = 168, sb3=0, sb4=2 // IP :192.168.0.2
BYTE iBdID = 0; \frac{1}{2} Number of The number of Board
EZISERVO_AXISSTATUS AxisStatus;
int nRtn;
// Try to connect.
if (FAS_Connect(sb1, sb2, sb3, sb4, iBdID) == FALSE)
{
          // Connection fail.
          return;
}
```
nRtn = FAS\_GetAxisStatus(iBdID, &(AxisStatus.dwValue));

```
\text{LASSERT}(nRtn == FMM_OK);// If SERVO_ON flag turns off, the servo turns on..
                 if (AxisStatus.FFLAG_SERVOON == 0)
                 {
                          nRtn = FAS_ServoEnable(iBdID, TRUE);
                          \_ASSENT(nRtn == FMM_OK);}
                // If there is an alarm, AlarmReset runs.
                 if (AxisStatus.FFLAG_ERRORALL || AxisStatus.FFLAG_ERROVERCURRENT || 
       AxisStatus.FFLAG_ERROVERLOAD)
                 {
                          nRtn = FAS_ServoAlarmReset(iBdID);
                          \text{LASSERT}(nRtn == FMM_OK);}
                // Connection close.
                 FAS_Close(iBdID);
       }
See Also
```
FAS ServoAlarmReset

# **FAS\_ServoAlarmReset**

To send AlarmReset command

## Syntax

**int FAS\_ServoAlarmReset( BYTE iBdID );**

Parameters

iBdID

The ID number of the board. IBdID set by FAS\_Connect function

# Return Value

FMM\_OK : Command has been normally performed. FMM\_NOT\_OPEN : The board has not been connected yet. FMM\_INVALID\_SLAVE\_NUM : The board of the corresponding iBdID does not exist.

# Remarks

Before sending this command, troubleshoot the alarm cause. For alarm cause, refer to 'User Manual\_Text'

# Example

Refer to 'FAS\_ServoEnable' library

# See Also

FAS\_ServoEnable

# **2-6.Control I/O Function**

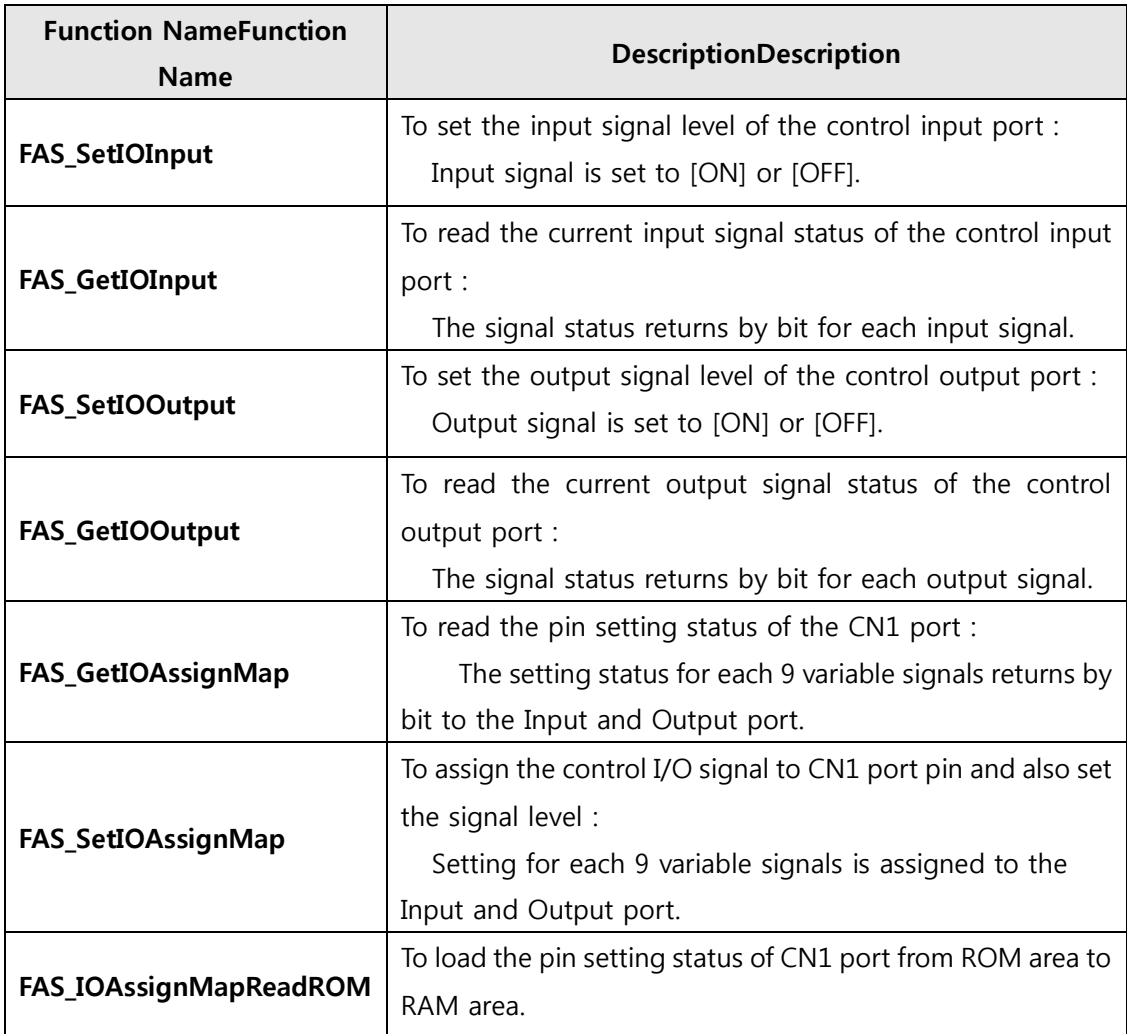

# **FAS\_SetIOInput**

To set I/O input. For more information, refer to '1-2. Structure of Frame Type'.

Syntax

**int FAS\_SetIOInput( BYTE iBdID, DWORD dwIOSetMask, DWORD dwIOCLRMask**

**);**

Parameters

iBdID

The ID number of the board. IBdID set by FAS\_Connect function

dwIOSetMask

Input bitmask value to be set.

dwIOCLRMask

Input bitmask value to be cleared.

### Return Value

FMM\_OK : Command has been normally performed. FMM\_NOT\_OPEN : The board has not been connected yet. FMM\_INVALID\_SLAVE\_NUM : The board of the corresponding iBdID does not exist.

### Remarks

Be careful that dwIOSetMask bit and dwIOCLRMask bit are not duplicated.

#### Example

{

```
#include "FAS_ EziMOTIONPlusE.h"
```

```
void funcIO()
          BYTE sb1 = 192, sb2 = 168, sb3=0, sb4=2 // IP :192.168.0.2
         BYTE IBdID = 0; // The number of Board
         DWORD dwInput, dwOutput;
         int nRtn;
         // Try to connect.
         if (FAS\_Connect(sb1, sb2, sb3, sb4, iBdID) == FALSE)
```
{

// Connection fail.

return;

```
}
                // Check I/O input.
                nRtn = FAS_GetIOInput(iBdID, &dwInput);
                \text{LASSERT}(nRtn == FMM_OK);if (dwInput & SERVO_IN_BITMASK_LIMITP)
                {
                         // Limit + input is ON.
                }
                if (dwInput & SERVO_IN_BITMASK_USERIN0)
                {
                         // User Input 0 is ON.
                }
                // Turning ON 'Clear Position' and 'User Input 1' inputs and turning off 'Jog +' input.
                nRtn = FAS_SetIOInput(iBdID, SERVO_IN_BITMASK_CLEARPOSITION
      SERVO_IN_BITMASK_USERIN1, SERVO_IN_BITMASK_PJOG);
                ASSERT(nRtn == FMM OK);// Check I/O output.
                nRtn = FAS GetIOOutput(iBdID, &dwOutput);
                \text{LASSERT}(nRtn == FMM_OK);if (dwOutput & SERVO_OUT_BITMASK_USEROUT0)
                {
                         // User Output 0 is ON.
                }
                // Turn off User Output 1 and 2 signals.
                nRtn = FAS_SetIOOutput(iBdID, 0, SERVO_OUT_BITMASK_USEROUT1 |
      SERVO_OUT_BITMASK_USEROUT2);
                \text{LASSERT}(nRtn == FMM_OK);// Connection close.
                FAS_Close(iBdID);
      }
See Also
```
FAS\_GetIOInput

# **FAS\_GetIOInput**

To read I/O input values. For more information, refer to '1-2. Structure of Frame Type'

Syntax

```
int FAS_GetIOInput(
   BYTE iBdID,
   DWORD* dwIOInput
```
**);**

Parameters

iBdID

The ID number of the board. IBdID set by FAS\_Connect function

dwIOInput

Parameter pointer which input values will be saved.

Return Value

FMM\_OK : Command has been normally performed. FMM\_NOT\_OPEN : The board has not been connected yet. FMM\_INVALID\_SLAVE\_NUM : The board of the corresponding iBdID does not exist.

Remarks

There are 12 input pins in Ezi-SERVOII Plus-E. The user can select and use 9 input pins of them. This function can read the input port status by 32bit. All of them are insulated by a photocoupler. (Refer to the figure.)

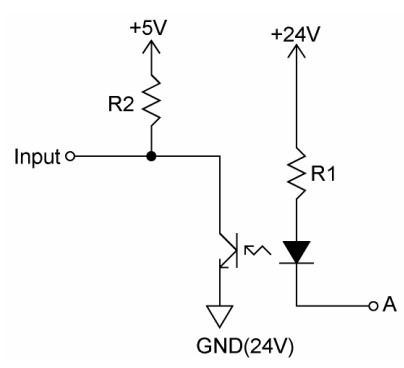

When Port A is supplied 24V from an external input port, the input is recognized to 5V(High).

Example

Refer to 'FAS\_SetIOInput' library.

See Also

FAS\_SetIOInput

# **FAS\_SetIOOutput**

To read I/O output values. For more information, refer to '1-2. Structure of Frame Type'.

Syntax

**int FAS\_SetIOOutput( BYTE iBdID, DWORD dwIOSetMask, DWORD dwIOCLRMask**

**);**

Parameters

iBdID

The ID number of the board. IBdID set by FAS\_Connect function

dwIOSetMask

Output bitmask value to be set

dwIOCLRMask

Output bitmask value be cleared

### Return Value

FMM\_OK : Command has been normally performed. FMM\_NOT\_OPEN : The board has not been connected yet. FMM\_INVALID\_SLAVE\_NUM : The board of the corresponding iBdID does not exist.

## Remarks

There are 10 input pins in Ezi-SERVOII Plus-E. The user can select and use 9 output pins of them.

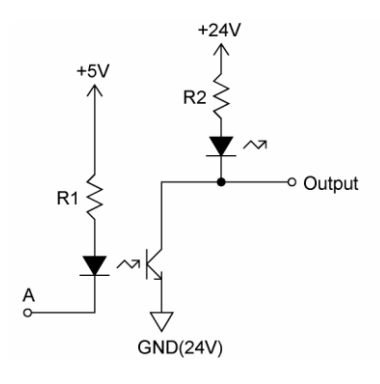

When output data is '1', Port A becomes 0V. When it is '0', Port A becomes +5V.

Be careful that dwIOSetMask bit and dwIOCLRMask bit are not duplicated.

Refer to 'FAS\_SetIOInput' library.

See Also

FAS\_GetIOOutput

# **FAS\_GetIOOutput**

To read I/O output values. For more information, refer to '1-2. Structure of Frame Type'.

Syntax

```
int FAS_GetIOOutput(
   BYTE iBdID,
   DWORD* dwIOOutput
```
**);**

Parameters

iBdID

The ID number of the board. IBdID set by FAS\_Connect function

dwIOInput

Parameter pointer which the output value will be saved..

Return Value

FMM\_OK : Command has been normally performed. FMM\_NOT\_OPEN : The board has not been connected yet. FMM\_INVALID\_SLAVE\_NUM : The board of the corresponding iBdID does not exist.

Remarks

Example

Refer to 'FAS\_SetIOInput' library.

# See Also

FAS\_SetIOOutput

# **FAS\_GetIOAssignMap**

To read I/O Assign Map. For more information, refer to '1-2. Structure of Frame Type'.

Syntax

```
int FAS_GetIOAssignMap(
   BYTE iBdID,
   BYTE iIOPinNo,
   BYTE* nIOLogic,
   BYTE* bLevel
```
**);**

Parameters

### iBdID

The ID number of the board. IBdID set by FAS\_Connect function

iIOPinNo

I/O pin number to be read

### nIOLogic

Parameter pointer which the logic value assigned to a relevant pin will be saved bl evel

Parameter pointer which the active level of relevant logic will be saved.

## Return Value

FMM\_OK : Command has been normally performed. FMM\_NOT\_OPEN : The board has not been connected yet. FMM\_INVALID\_SLAVE\_NUM : The board of the corresponding iBdID does not exist.

# Remarks

For nIOLogic, refer to 'Motion define.h'

## Example

#include "FAS\_ EziMOTIONPlusE.h"

void funcIOAssign()

#### {

```
BYTE sb1 = 192, sb2 = 168, sb3=0, sb4=2 // IP :192.168.0.2
BYTE iBdID = 0; // The number of Board
BYTE iPinNo;
DWORD dwLogicMask;
BYTE bLevel;
BYTE i;
int nRtn;
```

```
// Try to connect.
         if (FAS Connect(sb1, sb2, sb3, sb4, iBdID) == FALSE)
         {
                  // Connection fail.
                   return;
         }
         // Check assigned information of input pin.
         for (i=0; i<>'*Input Pin Count*/12; i++){
                   nRtn = FAS_GetIOAssignMap(iBdID, i, &dwLogicMask, &bLevel);
                   \text{LASSERT}(nRtn == FMM_OK);if (dwLogicMask != IN_LOGIC_NONE)
                            printf("Input Pin %d : Logic Mask 0x%08X (%s)\n", i,
dwLogicMask, ((bLevel == LEVEL_LOW_ACTIVE) ? "Low Active" : "High Active"));
                   else
                            printf("Input Pin %d : Not assigned\n", i);
         }
         // Assign SERVOON Logic (Low Active) to input pin 3.
         iPinNo = 3; // 0 ~ 11 의 값이 가능함 (주의 : 0 ~ 2 는 고정되어 있음).
         nRtn = FAS_SetIOAssignMap(iBdID, iPinNo, SERVO_IN_BITMASK_SERVOON, 
LEVEL_LOW_ACTIVE);
         \text{LASSERT}(nRtn == FMM_OK);// Check assign information of output pin.
         for (i=0; i<10/*Output Pin Count*/; i++)
         {
                   nRtn = FAS_GetIOAssignMap(iBdID, 12/*Input Pin Count*/ + i, 
&dwLogicMask, &bLevel);
                  \text{LASSERT}(nRtn == FMM_OK);if (dwLogicMask != OUT_LOGIC_NONE)
                            printf("Output Pin %d : Logic Mask 0x%08X (%s)\n", i,
dwLogicMask, ((bLevel == LEVEL_LOW_ACTIVE) ? "Low Active" : "High Active"));
                   else
                            printf("Output Pin %d : Not assigned\n", i);
         }
         // Assign ALARM Logic (High Active) to output pin 9. \frac{1}{2} iPinNo = 9; \frac{1}{2} // 0
\sim 9 value is available (Caution : 0 is fixed to COMPOUT.)
         nRtn = FAS SetIOAssignMap(iBdID, 12/*Input Pin Count*/ + iPinNo,
```

```
www.fastech.co.kr
```
SERVO\_OUT\_BITMASK\_ALARM, LEVEL\_HIGH\_ACTIVE);

 $\text{LASSENT}(nRtn == FMM_OK);$ 

// Connection close. FAS\_Close(iBdID);

}

See Also

FAS\_SetIOAssignMap

# **FAS\_SetIOAssignMap**

To set I/O Assign Map. For more information, refer to '1-2. Structure of Frame Type'.

Syntax

```
int FAS_SetIOAssignMap(
   BYTE iBdID,
   BYTE iIOPinNo,
   BYTE nLogicNo,
   BYTE bLevel
```
**);**

Parameters

iBdID

The ID number of the board. IBdID set by FAS\_Connect function

iIOPinNo

I/O Pin number to be read

nIOLogic

Logic value to be assigned to the relevant pin

 $h$ l evel

Active Level value of the relevant logic

## Return Value

FMM\_OK : Command has been normally performed. FMM\_NOT\_OPEN : The board has not been connected yet. FMM\_INVALID\_SLAVE\_NUM : The board of the corresponding iBdID does not exist. FMM\_INVALID\_PARAMETER\_NUM : Designated iIOPinNo or nIOLogic value is out of range.

#### Remarks

To save current setting values to the memory, 'FAS\_SaveAllParameters' library should be run.

# Example

Refer to 'FAS\_GSetIOAssignMap' library

## See Also

FAS\_GetIOAssignMap

# **FAS\_IOAssignMapReadROM**

To load the status of CN1 assignment being saved in ROM area

### Syntax

**int FAS\_PosTableReadROM(**

**BYTE iBdID**

**);**

Parameters

iBdID

The ID number of the board. IBdID set by FAS\_Connect function

Return Value

FMM\_OK : Command has been normally performed. FMM\_NOT\_OPEN : The board has not been connected yet. FMM\_INVALID\_SLAVE\_NUM : The board of the corresponding iBdID does not exist. FMC\_POSTABLE\_ERROR : An error occurred while reading Position Table.

Remarks

Example

See Also

FAS\_ GetIOAssignMap

**2-7.**

# **2-8.Position Control Function**

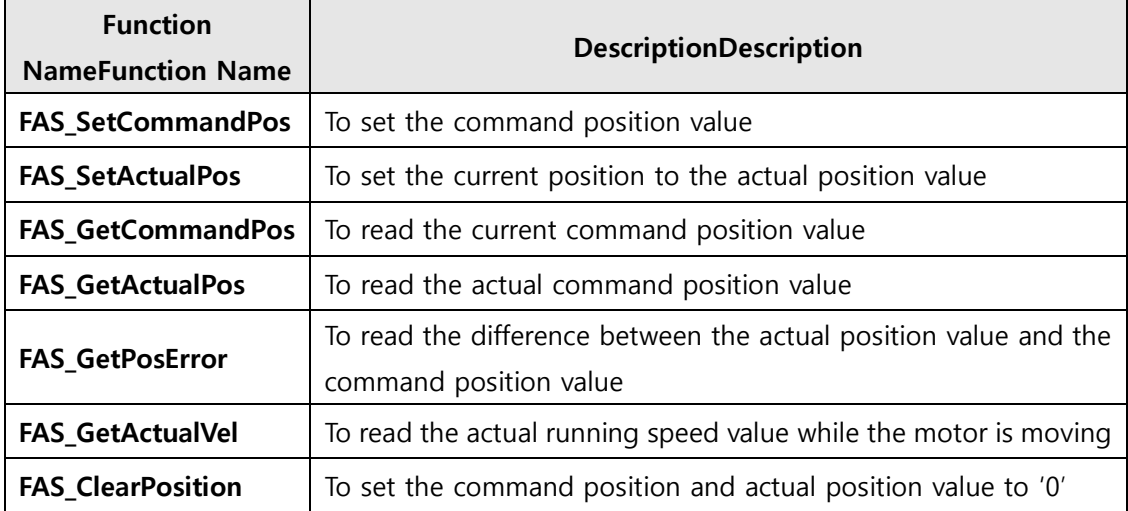

# **FAS\_SetCommandPos**

To set the command position value to the motor

### Syntax

**int FAS\_SetCommandPos( BYTE iBdID, long lCmdPos**

**);**

Parameters

iBdID

The ID number of the board. IBdID set by FAS\_Connect function

lCmdPos

Commnad position value to be set.

# Return Value

FMM\_OK : Command has been normally performed. FMM\_NOT\_OPEN : The board has not been connected yet. FMM\_INVALID\_SLAVE\_NUM : The board of the corresponding iBdID does not exist.

### Remarks

The user sets the position command (pulse output counter) value.

This function is generally used when the user sets the current position to coordinates that he wants.

#### Example

```
#include "FAS_ EziMOTIONPlusE.h"
```

```
void funcClearPosition()
```

```
{
```

```
BYTE sb1 = 192, sb2 = 168, sb3=0, sb4=2 // IP :192.168.0.2
BYTE iBdID = 0; \frac{1}{1} The number of Board
int nRtn;
```

```
// Try to connect.
if (FAS_Connect(sb1, sb2, sb3, sb4, iBdID) == FALSE)
{
          // Connection fail.
          return;
```

```
}
```
// Initialize Command Position and Actual Position values to 0. nRtn = FAS\_SetCommandPos(iBdID, 0);  $\angle$ ASSERT(nRtn == FMM\_OK); nRtn = FAS\_SetActualPos(iBdID, 0);  $\text{LASSERT}(nRtn == FMM_OK);$ 

// Connection close. FAS\_Close(iBdID);

}

See Also

FAS\_SetActualPos
# **FAS\_SetActualPos**

To set the actual position value to the motor

#### Syntax

**int FAS\_SetActualPos( BYTE iBdID, long lActPos**

**);**

Parameters

iBdID

The ID number of the board. IBdID set by FAS\_Connect function

lActPos

Actual position value to be set.

# Return Value

FMM\_OK : Command has been normally performed. FMM\_NOT\_OPEN : The board has not been connected yet. FMM\_INVALID\_SLAVE\_NUM : The board of the corresponding iBdID does not exist.

# Remarks

The user sets the encoder feedback counter value to the value that he wants.

#### Example

Refer to 'FAS\_GetActualPos' library.

#### See Also

FAS\_SetCommandPos

# **FAS\_GetCommandPos**

To read the command position of the current motor

#### Syntax

```
int FAS_GetCommandPos(
   BYTE iBdID,
   long* lCmdPos
```
**);**

Parameters

iBdID

The ID number of the board. IBdID set by FAS\_Connect function

lCmdPos

Parameter pointer that command position value will be saved

#### Return Value

FMM\_OK : Command has been normally performed. FMM\_NOT\_OPEN : The board has not been connected yet. FMM\_INVALID\_SLAVE\_NUM : The board of the corresponding iBdID does not exist.

#### Remarks

To read the position command (pulse output counter) value.

#### Example

```
#include "FAS_ EziMOTIONPlusE.h"
```

```
void funcDisplayStatus()
```
#### {

```
BYTE sb1 = 192, sb2 = 168, sb3=0, sb4=2 // IP :192.168.0.2
BYTE iBdID = 0; // The number of Board
long lValue;
int nRtn;
// Try to connect.
if (FAS\_Connect(sb1, sb2, sb3, sb4, iBdID) == FALSE)
```

```
// Connection fail.
```
return;

{

}

// Check the information on the position of Ezi-SERVOⅡ..

nRtn = FAS\_GetCommandPos(iBdID, &lValue);  $\text{LASSERT}(nRtn == FMM_OK);$ printf("CMDPOS : %d \n", lValue); nRtn = FAS\_GetActualPos(iBdID, &lValue);  $\text{LASSERT}(nRtn == FMM_OK);$ printf("ACTPOS : %d \n", lValue); nRtn = FAS\_GetPosError(iBdID, &lValue);  $\text{LASSERT}(nRtn == FMM_OK);$ printf("POSERR : %d \n", lValue); nRtn = FAS\_GetActualVel(iBdID, &lValue);  $\text{LASSERT}(nRtn == FMM_OK);$ printf("ACTVEL : %d \n", lValue);

// Connection close. FAS\_Close(iBdID);

}

See Also

FAS\_GetActualPos

# **FAS\_GetActualPos**

To read the actual position value of the motor

#### Syntax

```
int FAS_GetActualPos(
    BYTE iBdID,
   long* lActPos
```
**);**

Parameters

#### iBdID

The ID number of the board. IBdID set by FAS\_Connect function

lActPos

Parameter pointer which the actual position value will be saved.

# Return Value

FMM\_OK : Command has been normally performed. FMM\_NOT\_OPEN : The board has not been connected yet. FMM\_INVALID\_SLAVE\_NUM : The board of the corresponding iBdID does not exist.

# Remarks

When the user decides the motor position and checks its actual position, this function is generally used.

# Example

Refer to 'FAS\_GetCOmmandPosition' library.

### See Also

FAS\_GetCommandPos

# **FAS\_GetPosError**

To read the position error of the motor

#### Syntax

**int FAS\_GetPosError( BYTE iBdID, long\* lPosErr**

**);**

Parameters

#### iBdID

The ID number of the board. IBdID set by FAS\_Connect function

lPosErr

Parameter pointer which the position error value will be saved.

# Return Value

FMM\_OK : Command has been normally performed. FMM\_NOT\_OPEN : The board has not been connected yet. FMM\_INVALID\_SLAVE\_NUM : The board of the corresponding iBdID does not exist.

#### Remarks

# Example

Refer to 'FAS\_GetCOmmandPosition' library.

# See Also

FAS\_GetCommandPos, FAS GetActualPos

# **FAS\_GetActualVel**

To read the actual velocity of the motor

#### Syntax

```
int FAS_GetActualVel(
    BYTE iBdID,
   long* lActVel
```
**);**

Parameters

#### iBdID

The ID number of the board. IBdID set by FAS\_Connect function

lActVel

Parameter pointer which the actual velocity value will be saved

# Return Value

FMM\_OK : Command has been normally performed. FMM\_NOT\_OPEN : The board has not been connected yet. FMM\_INVALID\_SLAVE\_NUM : The board of the corresponding iBdID does not exist.

#### Remarks

# Example

Refer to 'FAS\_GetCOmmandPosition' library.

# **FAS\_ClearPosition**

To set the command position value and actual value to '0'

Syntax

**int FAS\_ClearPosition( BYTE iBdID );**

Parameters

iBdID

The ID number of the board. IBdID set by FAS\_Connect function

#### Return Value

FMM\_OK : Command has been normally performed. FMM\_NOT\_OPEN : The board has not been connected yet. FMM\_INVALID\_SLAVE\_NUM : The board of the corresponding iBdID does not exist.

# Remarks

The position value is set by the user.

It is mainly used at system initialization.

#### Example

#include "FAS\_ EziMOTIONPlusE.h"

```
void funcClearPosition()
```
# {

BYTE sb1 = 192, sb2 = 168, sb3=0, sb4=2 // IP :192.168.0.2 BYTE  $i$ BdID = 0; // The number of Board int nRtn;

```
// Try to connect.
if (FAS\_Connect(sb1, sb2, sb3, sb4, iBdID) == FALSE){
          // Connection fail.
```

```
return;
```
}

```
// Initialize Command Position and Actual Position values to 0.
nRtn = FAS_ClearPosition(iBdID);
\text{ASSERT}(nRtn == FMM_OK);
```
// Connection close.

www.fastech.co.kr

FAS\_Close(iBdID);

}

See Also

FAS\_SetActualPos, FAS\_SetCommandPos

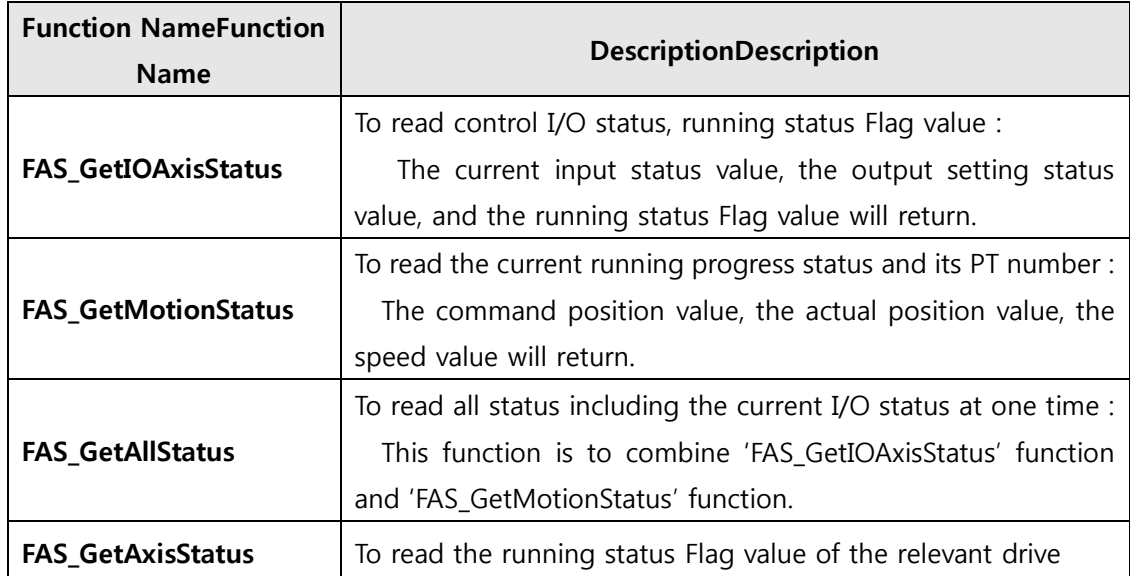

# **2-9.Drive Status Control Function**

# **FAS\_GetIOAxisStatus**

To read I/O Input and Output values of the relevant drive, and the motor Axis Status

Syntax

```
int FAS_GetIOAxisStatus(
   BYTE iBdID,
   DWORD* dwInStatus,
   DWORD* dwOutStatus,
   DWORD* dwAxisStatus
```
**);**

Parameters

iBdID

The ID number of the board. IBdID set by FAS\_Connect function

dwInStatus

I/O Parameter pointer which input values will be saved.

dwOutStatus

Parameter pointer which the I/O output value will be saved.

dwAxisStatus

Parameter pointer which the axis status value of the relevant motor will be saved.

### Return Value

FMM\_OK : Command has been normally performed. FMM\_NOT\_OPEN : The board has not been connected yet. FMM\_INVALID\_SLAVE\_NUM : The board of the corresponding iBdID does not exist.

# Remarks

### Example

Refer to 'FAS\_MoveSingleAxisAbsPos' library.Refer to 'FAS\_MoveSingleAxisAbsPos' library.

# **FAS\_GetMotionStatus**

To read the motion status of current motor at one time

#### Syntax

```
int FAS_GetMotionStatus(
    BYTE iBdID,
    long* lCmdPos,
    long* lActPos,
    long* lPosErr,
    long* lActVel,
    WORD* wPosItemNo
);
```
Parameters

#### iBdID

The ID number of the board. IBdID set by FAS\_Connect function

### lCmdPos

Parameter pointer which the command position value will be saved

### lActPos

Parameter pointer which the actual position value will be saved.

# lPosErr

Parameter pointer which the position error value will be saved.

# lActVel

Parameter pointer which the actual velocity value will be saved

# wPosItemNo

Parameter pointer which current running item number in the Position Table will be saved

# Return Value

FMM\_OK : Command has been normally performed.

FMM\_NOT\_OPEN : The board has not been connected yet.

FMM\_INVALID\_SLAVE\_NUM : The board of the corresponding iBdID does not exist.

### Remarks

#### Example

Refer to 'FAS\_MoveSingleAxisAbsPos' library.Refer to 'FAS\_MoveSingleAxisAbsPos' library. See Also

# **FAS\_GetAllStatus**

To read I/O Input and Output values of the relevant drive, the motor Axis Status, the motor motion status

Syntax

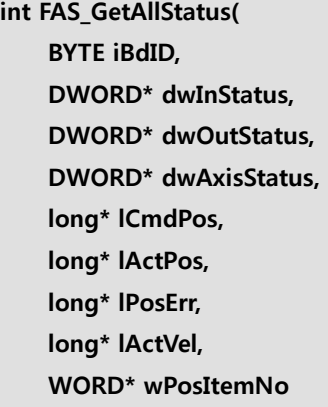

**);**

Parameters

iBdID

The ID number of the board. IBdID set by FAS\_Connect function

dwInStatus

I/O Parameter pointer which input values will be saved.

dwOutStatus

Parameter pointer which the I/O output value will be saved.

dwAxisStatus

Parameter pointer which the axix status value of the relevant motor will be saved lCmdPos

Parameter pointer which the command position value will be saved lActPos

Parameter pointer which the actual position value will be saved

lPosErr

Parameter pointer which the position error value will be saved.

lActVel

Parameter pointer which the actual velocity value will be saved

wPosItemNo

Parameter pointer which current running item number in the Position Table will be saved.

# Return Value

FMM\_OK : Command has been normally performed.

FMM\_NOT\_OPEN : The board has not been connected yet.

FMM\_INVALID\_SLAVE\_NUM : The board of the corresponding iBdID does not exist.

#### Remarks

Example

Refer to 'FAS\_MoveSingleAxisAbsPos' library.Refer to 'FAS\_MoveSingleAxisAbsPos' library.

See Also

FAS\_GetAxisStatus

FAS\_GetMotionStatus

# **FAS\_GetAxisStatus**

To read the motor Axis Status value. For status Flag, refer to '1-2. Structure of Frame Type'.

Syntax

```
int FAS_GetAxisStatus(
    BYTE iBdID,
    DWORD* dwAxisStatus
);
```
Parameters

iBdID

The ID number of the board. IBdID set by FAS\_Connect function dwAxisStatus

Parameter pointer which the axis status value of the relevant motor

Return Value

FMM\_OK : Command has been normally performed. FMM\_NOT\_OPEN : The board has not been connected yet. FMM\_INVALID\_SLAVE\_NUM : The board of the corresponding iBdID does not exist.

Remarks

### Example

Refer to 'FAS\_MoveSingleAxisAbsPos' library.Refer to 'FAS\_MoveSingleAxisAbsPos' library.

**2-10.**

# **2-11.Operation Control Function**

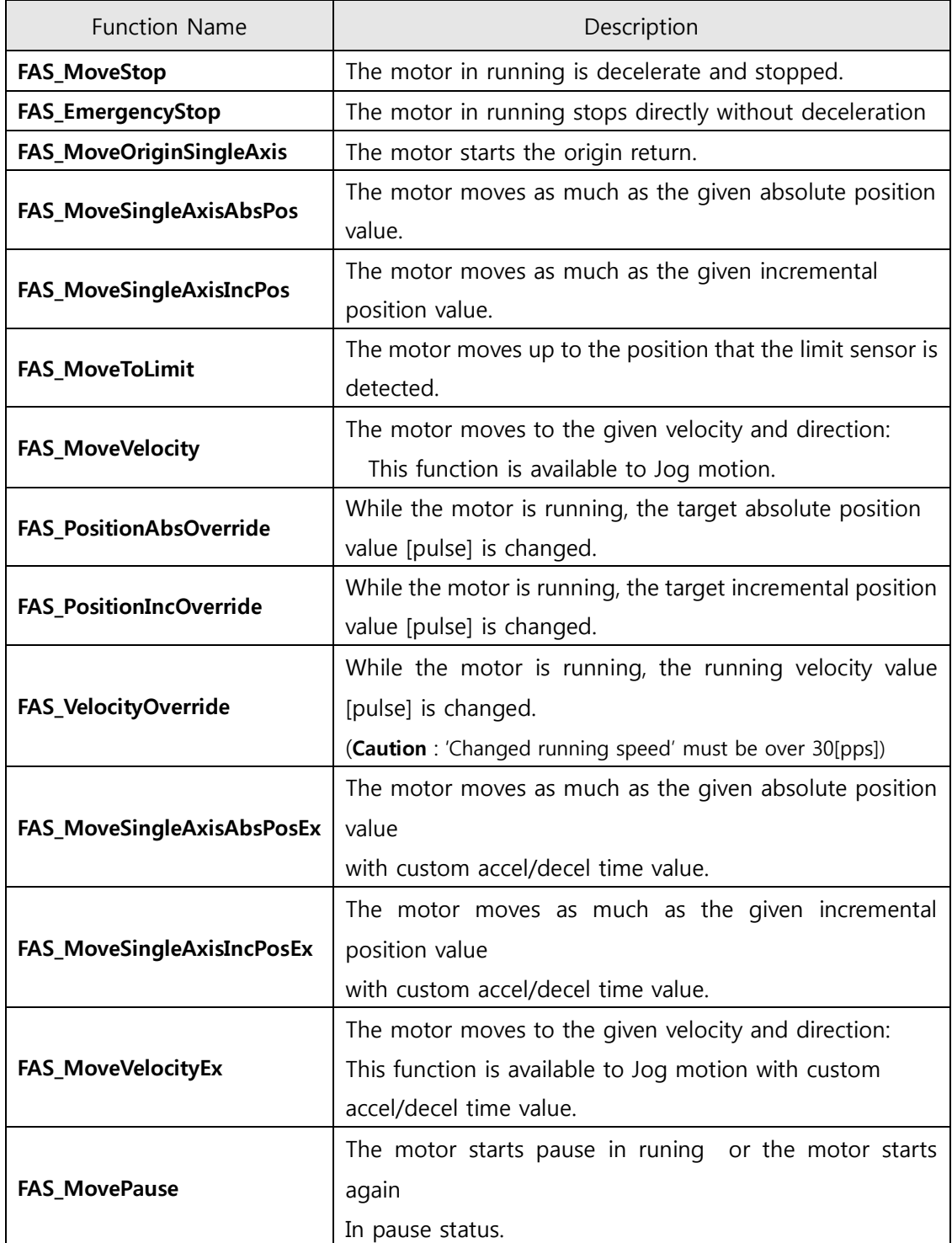

# **FAS\_MoveStop**

To stop the motor.

Syntax

**int FAS\_MoveStop( BYTE iBdID, );**

Parameters

iBdID

The ID number of the board. IBdID set by FAS\_Connect function

# Return Value

FMM\_OK : Command has been normally performed. FMM\_NOT\_OPEN : The board has not been connected yet. FMM\_INVALID\_SLAVE\_NUM : The board of the corresponding iBdID does not exist.

# Remarks

# Example

Refer to 'FAS\_MoveSingleAxisAbsPos' library.Refer to 'FAS\_MoveSingleAxisAbsPos' library.

# **FAS\_EmergencyStop**

To stop the motor without deceleration

Syntax

**int FAS\_EmergencyStop( BYTE iBdID, );**

Parameters

iBdID

The ID number of the board. IBdID set by FAS\_Connect function

### Return Value

FMM\_OK : Command has been normally performed. FMM\_NOT\_OPEN : The board has not been connected yet. FMM\_INVALID\_SLAVE\_NUM : The board of the corresponding iBdID does not exist.

### Remarks

This function does not include deceleration phase. So, the user must be careful so that the machine cannot be impacted.

#### Example

Refer to 'FAS\_MoveSingleAxisAbsPos' library.

# **FAS\_MoveOriginSingleAxis**

To search the origin of system. For more information, refer to 'User Manual\_Text 9.3 Origin Return'.

Syntax

**int FAS\_MoveOriginSingleAxis( BYTE iBdID, );**

### Parameters

iBdID

The ID number of the board. IBdID set by FAS\_Connect function

### Return Value

FMM\_OK : Command has been normally performed. FMM\_NOT\_OPEN : The board has not been connected yet. FMM\_INVALID\_SLAVE\_NUM : The board of the corresponding iBdID does not exist.

# Remarks

# Example

Refer to 'FAS\_MoveSingleAxisAbsPos' library.

# **FAS\_MoveSingleAxisAbsPos**

To move the motor to the absolute coordinate

#### Syntax

**int FAS\_MoveSingleAxisAbsPos( BYTE iBdID, long lAbsPos, DWORD lVelocity, );**

Parameters

#### iBdID

The ID number of the board. IBdID set by FAS\_Connect function

lAbsPos

Absolute coordinate of position to move

lVelocity

Velocity when the motor movesVelocity when the motor moves

### Return Value

FMM\_OK : Command has been normally performed. FMM\_NOT\_OPEN : The board has not been connected yet. FMM\_INVALID\_SLAVE\_NUM : The board of the corresponding iBdID does not exist.

#### Remarks

#### Example

#include "FAS\_ EziMOTIONPlusE.h"

void funcMove()

#### {

BYTE sb1 = 192, sb2 = 168, sb3=0, sb4=2 // IP :192.168.0.2 BYTE  $i$ BdID = 0; // The number of Board DWORD dwAxisStatus, dwInput; EZISERVO\_AXISSTATUS stAxisStatus; long lAbsPos, lIncPos, lVelocity; int nRtn;

// Try to connect. if  $(FAS\_Connect(sb1, sb2, sb3, sb4, iBdID) == FALSE)$ 

```
{
                   // Connection fail.
                   return;
         }
         // Check error and Servo ON status.
         nRtn = FAS GetAxisStatus(iBdID, &dwAxisStatus);
          \text{ASSERT}(nRtn == FMM_OK);stAxisStatus.dwValue = dwAxisStatus;
         //if (dwAxisStatus & 0x00000001)
          if (stAxisStatus.FFLAG_ERRORALL)
                   FAS_ServoAlarmReset(iBdID);
         1/if ((dwAxisStatus & 0x00100000) == 0x00)
          if (stAxisStatus.FFLAG_SERVOON == 0)
                   FAS_ServoEnable(iBdID, TRUE);
         // Check input status.
         nRtn = FAS_GetIOInput(iBdID, &dwInput);
         \text{LASSERT}(nRtn == FMM_OK);if (dwInput & (SERVO_IN_LOGIC_STOP | SERVO_IN_LOGIC_PAUSE | 
SERVO_IN_LOGIC_ESTOP))
                   FAS_SetIOInput(iBdID, 0, SERVO_IN_LOGIC_STOP | SERVO_IN_LOGIC_PAUSE | 
SERVO_IN_LOGIC_ESTOP);
         // Increase the motor to 15000 pulse.
         lIncPos = 15000;
         lVelocity = 30000;
          nRtn = FAS_MoveSingleAxisIncPos(iBdID, lIncPos, lVelocity);
          \text{ASSERT}(nRtn == FMM_OK);// Stand by until motion command is completely finished.
         do
         {
                   Sleep(1);
                   nRtn = FAS_GetAxisStatus(iBdID, &dwAxisStatus);
                   -ASSERT(nRtn == FMM_OK);
                   stAxisStatus.dwValue = dwAxisStatus;
          }
         while (stAxisStatus.FFLAG_MOTIONING);
```
// Move the motor to '0'.

```
IAbsPos = 0;lVelocity = 20000;
nRtn = FAS_MoveSingleAxisAbsPos(iBdID, lAbsPos, lVelocity);
\text{LASSERT}(nRtn == FMM_OK);// Stand by until motion command is completely finished.
do
{
          Sleep(1);
          nRtn = FAS_GetAxisStatus(iBdID, &dwAxisStatus);
          \text{LASSERT}(nRtn == FMM_OK);stAxisStatus.dwValue = dwAxisStatus;
}
while (stAxisStatus.FFLAG_MOTIONING);
// Connection close.
```
FAS\_Close(iBdID);

}

# **FAS\_MoveSingleAxisIncPos**

To move the motor to the incremental coordinate value

#### Syntax

**int FAS\_MoveSingleAxisIncPos( BYTE iBdID, long lIncPos, DWORD lVelocity );**

Parameters

#### iBdID

The ID number of the board. IBdID set by FAS\_Connect function

lIncPos

Incremental coordinate of position to move

lVelocity

Velocity when the motor movesVelocity when the motor moves

# Return Value

FMM\_OK : Command has been normally performed. FMM\_NOT\_OPEN : The board has not been connected yet. FMM\_INVALID\_SLAVE\_NUM : The board of the corresponding iBdID does not exist.

# Remarks

#### Example

Refer to 'FAS\_MoveSingleAxisAbsPos' library.

# **FAS\_MoveToLimit**

To give the motor a command to search the limit sensor

#### Syntax

**int FAS\_MoveToLimit( BYTE iBdID, DWORD lVelocity, int iLimitDir, );**

Parameters

#### iBdID

The ID number of the board. IBdID set by FAS\_Connect function

lVelocity

Velocioty when the motor movesVelocity when the motor moves

iLimitDir

Limit direction which the motor moves

# Return Value

FMM\_OK : Command has been normally performed. FMM\_NOT\_OPEN : The board has not been connected yet. FMM\_INVALID\_SLAVE\_NUM : The board of the corresponding iBdID does not exist.

### Remarks

#### Example

Refer to 'FAS\_MoveSingleAxisAbsPos' library.

# **FAS\_MoveVelocity**

To move the motor to the relevant direction and velocity. This function is also available for Jog motion.

Syntax

**int FAS\_MoveVelocity( BYTE iBdID, DWORD lVelocity, int iVelDir**

**);**

Parameters

iBdID

The ID number of the board. IBdID set by FAS\_Connect function

lVelocity

Velocity when the motor movesVelocity when the motor moves

iVelDir

Direction which the motor moves

### Return Value

FMM\_OK : Command has been normally performed. FMM\_NOT\_OPEN : The board has not been connected yet. FMM\_INVALID\_SLAVE\_NUM : The board of the corresponding iBdID does not exist.

# Remarks

Example

Refer to 'FAS\_MoveSingleAxisAbsPos' library.

# **FAS\_PositionAbsOverride**

To change the absolute position value set while the motor moves to the absolute position

Syntax

**int FAS\_PositionAbsOverride( BYTE iBdID, long lOverridePos**

**);**

Parameters

iBdID

The ID number of the board. IBdID set by FAS\_Connect function

lOverridePos

Absolute coordinate position value to be changed.

Return Value

FMM\_OK : Command has been normally performed. FMM\_NOT\_OPEN : The board has not been connected yet. FMM\_INVALID\_SLAVE\_NUM : The board of the corresponding iBdID does not exist.

Remarks

1) If the target position is set to the farther coordinate than the original target position while the motor moves to the accelerated or uniform velocity, the motor moves to the velocity pattern until then and stops the target position.

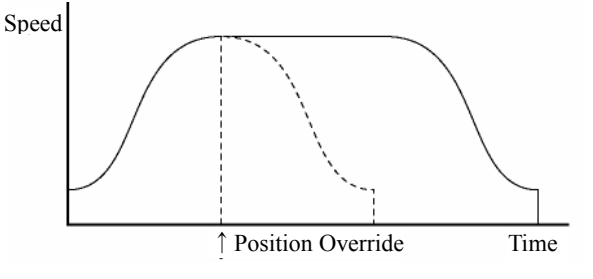

2) If the target position is changed while the motor is decelerated, it is again accelerated up to the uniform velocity and then stops to the target position.

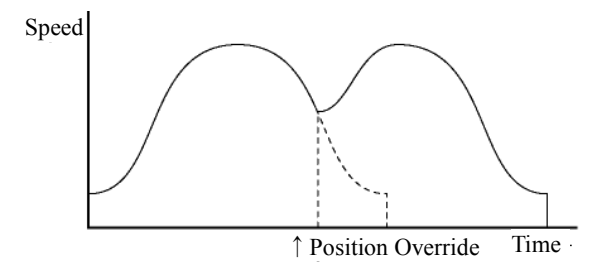

www.fastech.co.kr

3) If the changed target position is set to the closer coordinate than the original target position, the motor move to the changed target position.

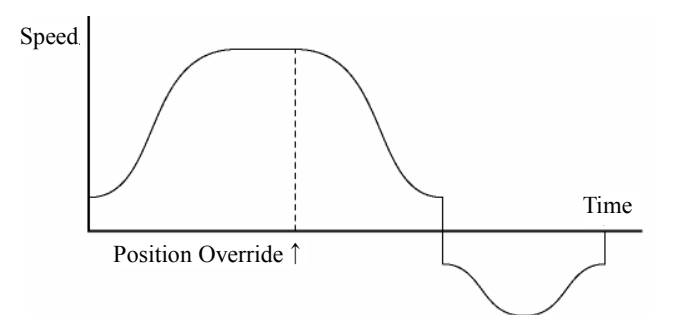

4) Can not be used concurrently with the FAS\_PositionAbsOverride library. It can not be used concurrently with the FAS\_VelocityOverride library.

# Example

Refer to 'FAS\_MoveSingleAxisAbsPos' library.

### See Also

FAS\_PositionIncOverride

# **FAS\_PositionIncOverride**

To change the incremental position value set while the motor moves to the incremental position

Syntax

**int FAS\_PositionIncOverride( BYTE iBdID, long lOverridePos**

**);**

Parameters

iBdID

The ID number of the board. IBdID set by FAS\_Connect function

lOverridePos

Incremental coordinate position value to be changed

Return Value

FMM\_OK : Command has been normally performed. FMM\_NOT\_OPEN : The board has not been connected yet. FMM\_INVALID\_SLAVE\_NUM : The board of the corresponding iBdID does not exist.

#### Remarks

1) Refer to 'FAS\_PositionAbsOverride' library.

2) Can not be used simultaneously with the FAS\_PositionIncOverride library. It can not be used concurrently with the FAS\_VelocityOverride library.

#### Example

Refer to 'FAS MoveSingleAxisAbsPos' library.

See Also

FAS\_PositionAbsOverride

# **FAS\_VelocityOverride**

To change the velocity set while the motor moves.

### Syntax

**int FAS\_VelocityOverride( BYTE iBdID, DWORD lVelocity**

# **);**

Parameters

iBdID

The ID number of the board. IBdID set by FAS\_Connect function

lVelocity

Velocity to be changed in [pps]

### Return Value

FMM\_OK : Command has been normally performed. FMM\_NOT\_OPEN : The board has not been connected yet. FMM\_INVALID\_SLAVE\_NUM : The board of the corresponding iBdID does not exist.

#### Remarks

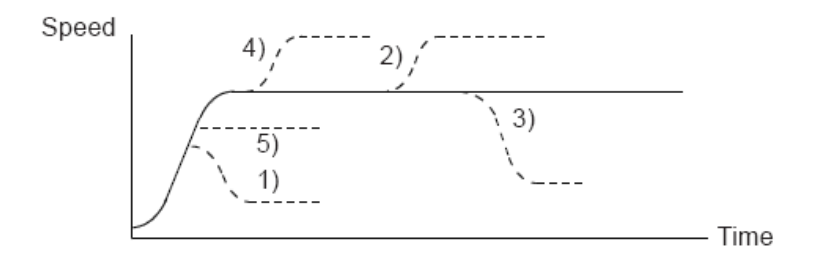

- 1) In case of ((change speed) < (speed before change)), the motor reaches the change speed through acceleration/deceleration using a new velocity pattern.
- 5) In case of ((change speed)  $\geq$  (speed before change)), the motor reaches the change speed through acceleration/deceleration without any new velocity pattern.
- 4) The motor reaches the 'speed before change'without a change of the velocity pattern and then it reaches the 'change speed'by a new velocity pattern.
- 2),3) After acceleration/deceleration is finished, the motor reaches the change speed corresponding to the velocity pattern of the 'change speed'.
- Can not be used concurrently with the FAS\_PositionIncOverride library.

Can not be used concurrently with the FAS\_PositionAbsOverride library.

# Example

Refer to 'FAS\_MoveSingleAxisAbsPos' library.

# **FAS\_MoveSingleAxisAbsPosEx**

To move the motor to the absolute coordinate

#### Syntax

**int FAS\_MoveSingleAxisAbsPosEx( BYTE iBdID, long lAbsPos, DWORD lVelocity, MOTION\_OPTION\_EX\* lpExOption );**

Parameters

iBdID

The ID number of the board. IBdID set by FAS\_Connect function

lAbsPos

Absolute coordinate of position to move

lVelocity

Velocity when the motor moves.

lpExOption

Custom option.

#### Return Value

FMM\_OK : Command has been normally performed. FMM\_NOT\_OPEN : The board has not been connected yet. FMM\_INVALID\_SLAVE\_NUM : The board of the corresponding iBdID does not exist.

#### Remarks

Refer to MOTION\_OPTION\_EX struct.

#### Example

#include "FAS\_ EziMOTIONPlusE.h"

void funcMoveEx()

{

```
BYTE sb1 = 192, sb2 = 168, sb3=0, sb4=2 // IP :192.168.0.2
BYTE iBdID = 0; // The number of Board
DWORD dwAxisStatus, dwInput;
EZISERVO_AXISSTATUS stAxisStatus;
long lAbsPos, lIncPos, lVelocity;
MOTION_OPTION_EX opt = {0};
int nRtn;
```

```
// Try to connect.
if (FAS\_Connect(sb1, sb2, sb3, sb4, iBdID) == FALSE){
          // Connection fail.
          return;
}
// Moving motor with different acc/dec time lIncPos = 15000;
lVelocity = 30000;
opt.flagOption.BIT_USE_CUSTOMACCEL = 1;
opt.flagOption.BIT_USE_CUSTOMDECEL = 1;
opt.wCustomAccelTime = 50;
opt.wCustomDecelTime = 200;
nRtn = FAS_MoveSingleAxisIncPosEx(iBdID, lIncPos, lVelocity, &opt);
\text{LASSERT}(nRtn == FMM_OK);// Waiting until motioning is done..
do
{
          Sleep(1);
          nRtn = FAS_GetAxisStatus(iBdID, &dwAxisStatus);
          \text{LASSERT}(nRtn == FMM_OK);stAxisStatus.dwValue = dwAxisStatus;
}
while (stAxisStatus.FFLAG_MOTIONING);
// Moving motor to position 0.
IAbsPos = 0;lVelocity = 20000;
nRtn = FAS_MoveSingleAxisAbsPos(iBdID, lAbsPos, lVelocity);
\text{LASSERT}(nRtn == FMM_OK);// Waiting until motioning is done.
do
{
          Sleep(1);
          nRtn = FAS_GetAxisStatus(iBdID, &dwAxisStatus);
          \text{LASSERT}(nRtn == FMM_OK);
```
www.fastech.co.kr

```
stAxisStatus.dwValue = dwAxisStatus;
```
}

while (stAxisStatus.FFLAG\_MOTIONING);

// Connection close. FAS\_Close(iBdID);

}

# **FAS\_MoveSingleAxisIncPosEx**

To move the motor to the Incremental coordinate

#### Syntax

**int FAS\_MoveSingleAxisIncPosEx( BYTE iBdID, long lIncPos, DWORD lVelocity, MOTION\_OPTION\_EX\* lpExOption**

**);**

### Parameters

iBdID

The ID number of the board. IBdID set by FAS\_Connect function

lIncPos

Absolute coordinate of position to move.

lVelocity

Velocity when the motor moves.

lpExOption

Custom option.

### Return Value

FMM\_OK : Command has been normally performed. FMM\_NOT\_OPEN : The board has not been connected yet. FMM\_INVALID\_SLAVE\_NUM : The board of the corresponding iBdID does not exist.

Remarks

Example

# **FAS\_MoveVelocityEx**

To move the motor to the relevant direction and velocity. This function is also available for Jog motion.

Syntax

```
int FAS_ MoveVelocityEx (
    BYTE iBdID,
    DWORD lVelocity,
    int iVelDir,
    VELOCITY_OPTION_EX* lpExOption
);
```
Parameters

iBdID

The ID number of the board. IBdID set by FAS\_Connect function

lVelocity

Velocity when the motor moves.

iVelDir

Direction which the motor moves ( 0: -Jog, 1: +Jog)

lpExOption

Custom option.

#### Return Value

FMM\_OK : Command has been normally performed. FMM\_NOT\_OPEN : The board has not been connected yet. FMM\_INVALID\_SLAVE\_NUM : The board of the corresponding iBdID does not exist.

#### Remarks

Refer to VELOCITY\_OPTION\_EX struct.

#### Example

#include "FAS\_ EziMOTIONPlusE.h"

void funcMoveVelocityEx()

{

```
BYTE sb1 = 192, sb2 = 168, sb3=0, sb4=2 // IP :192.168.0.2
BYTE iBdID = 0; // The number of Board
long lVelocity;
VELOCITY_OPTION_EX opt = {0};
int nRtn;
```
// Try to connect.

```
if (FAS Connect(sb1, sb2, sb3, sb4, iBdID) == FALSE)
{
           // Connection fail.
           return;
}
// Moving motor with different acc/dec time : FAS_MoveSingleAxisIncPosEx
lVelocity = 30000;
opt.flagOption.BIT_USE_CUSTOMACCDEC = 1;
opt.wCustomAccDecTime = 300;
nRtn = FAS_MoveVelocityEx(iBdID, lVelocity, DIR_INC, &opt);
\_ASSENT(nRtn == FMM_OK);Sleep(5000);
FAS_MoveStop(iBdID);
```
}
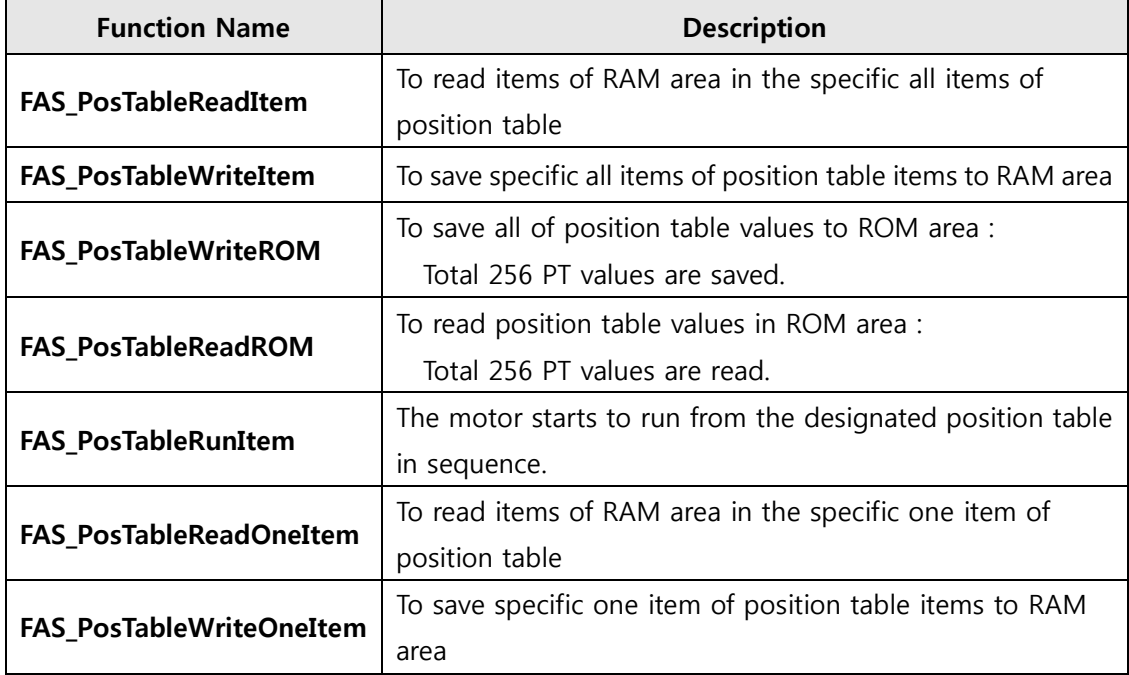

# **2-12.Position Table Control Function**

# **FAS\_PosTableReadItem**

To read a specific item in the position table

#### Syntax

**int FAS\_PosTableReadItem( BYTE iBdID, WORD wItemNo, LPITEM\_NODE lpItem**

#### **);**

Parameters

#### iBdID

The ID number of the board. IBdID set by FAS\_Connect function

wItemNo

Item number to be read.

lpItem

Item structure pointer which item value is saved.

#### Return Value

FMM\_OK : Command has been normally performed. FMM\_NOT\_OPEN : The board has not been connected yet. FMM\_INVALID\_SLAVE\_NUM : The board of the corresponding iBdID does not exist. FMM\_INVALID\_PARAMETER\_NUM : wItemNo is out of range

### Remarks

#### Example

#include "FAS\_EziMOTIONPlusE.h"

void funcPosTable()

### {

```
BYTE sb1 = 192, sb2 = 168, sb3=0, sb4=2 // IP :192.168.0.2
BYTE iBdID = 0; // The number of Board
WORD wItemNo;
ITEM_NODE nodeItem;
int nRtn;
```

```
// Try to connect.
if (FAS_Connect(sb1, sb2, sb3, sb4, iBdID) == FALSE)
{
```

```
// Connection fail.
         return;
}
// Read No.20 Position table value and edit the position value.
wItemNo = 20;
nRtn = FAS_PosTableReadItem(nPortNo, iSlaveNo, wItemNo, &nodeItem);
\text{LASSERT}(nRtn == FMM_OK);nodeItem.lPosition = 260000; // Change the position value to 260000.
nodeItem.wBranch = 23; \frac{1}{2} Set next command to 23.
nodeItem.wContinuous = 1; // Next command should be connected
```

```
without deceleration.
```
nRtn = FAS\_PosTableWriteItem(nPortNo, iSlaveNo, wItemNo, &nodeItem);  $\_ASSENT(nRtn == FMM_OK);$ 

// Call the value in the ROM regardless of edited position table data. nRtn = FAS\_PosTableReadROM(nPortNo, iSlaveNo);  $\text{LASSERT}(nRtn == FMM_OK);$ 

// Save edited position table data in the ROM. nRtn = FAS\_PosTableWriteROM(nPortNo, iSlaveNo);  $\text{LASSERT}(nRtn == FMM_OK);$ 

// Disconnect. FAS\_Close(nPortNo);

}

See Also

FAS\_PosTableWriteItem

# **FAS\_PosTableWriteItem**

To edit specific items in the position table

### Syntax

**int FAS\_PosIableWriteItem( BYTE iBdID, WORD wItemNo, LPITEM\_NODE lpItem**

**);**

Parameters

#### iBdID

The ID number of the board. IBdID set by FAS\_Connect function

wItemNo

Item number to be edited

lpItem

Item structure pointer to be editedItem number to be edited

# Return Value

FMM\_OK : Command has been normally performed.

FMM\_NOT\_OPEN : The board has not been connected yet.

FMM\_INVALID\_SLAVE\_NUM : The board of the corresponding iBdID does not exist.

FMC\_POSTABLE\_ERROR : An error occurs while position table is being written.

FMM\_INVALID\_PARAMETER\_NUM : wItemNo is out of range.FMM\_INVALID\_PARAMETER\_NUM : wItemNo is out of range

### Remarks

Position Table data is saved to RAM / ROM area. This function acts to save data to RAM area. When power is off, data is deleted.

Example

See Also

# **FAS\_PosTableWriteROM**

To save all current position table items to ROM area

### Syntax

**int FAS\_PosTableWriteROM( BYTE iBdID );**

Parameters

iBdID

The ID number of the board. IBdID set by FAS\_Connect function

# Return Value

FMM\_OK : Command has been normally performed. FMM\_NOT\_OPEN : The board has not been connected yet. FMM\_INVALID\_SLAVE\_NUM : The board of the corresponding iBdID does not exist. FMC\_POSTABLE\_ERROR : An error occurs while position table is being saved.

# Remarks

Position table data is saved to RAM / ROM area. This function acts to save data to ROM area. Even though power is off, data is preserved.

# Example

See Also

FAS\_PosTableReadROM

# **FAS\_PosTableReadROM**

To read position table items being saved in ROM area

Syntax

**int FAS\_PosTableReadROM( BYTE iBdID );**

Parameters

iBdID

The ID number of the board. IBdID set by FAS\_Connect function

Return Value

FMM\_OK : Command has been normally performed. FMM\_NOT\_OPEN : The board has not been connected yet. FMM\_INVALID\_SLAVE\_NUM : The board of the corresponding iBdID does not exist. FMC\_POSTABLE\_ERROR : An error occurs while position table is being read.

Remarks

Example

See Also

FAS\_PosTableWriteROM

# **FAS\_PosTableRunItem**

To perform command from a specific item in the position table

### Syntax

**int FAS\_PosTableRunItem( BYTE iBdID, WORD wItemNo**

**);**

Parameters

iBdID

The ID number of the board. IBdID set by FAS\_Connect function

wItemNo

Item number to start motion

# Return Value

FMM\_OK : Command has been normally performed. FMM\_NOT\_OPEN : The board has not been connected yet. FMM\_INVALID\_SLAVE\_NUM : The board of the corresponding iBdID does not exist. FMM\_INVALID\_PARAMETER\_NUM : wItemNo is out of range.FMM\_INVALID\_PARAMETER\_NUM : wItemNo is out of range

Remarks

Example

See Also

FAS GetAllStatus FAS\_MoveStop FAS\_EmergencyStop

# **FAS\_PosTableReadOneItem**

```
Positin Table 의 특정 Item 의 특정 항목의 값을 읽어옵니다.
```
### Syntax

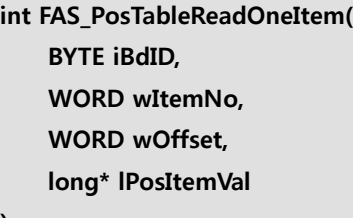

**);**

Parameters

### iBdID

The ID number of the board. IBdID set by FAS\_Connect function

wItemNo

Item number to be read.

### wOffset

offset value which will be read in PT items. (Refer to '1-2-6. Position Table Item')

# Return Value

FMM\_OK : Command has been normally performed. FMM\_NOT\_OPEN : The board has not been connected yet. FMM\_INVALID\_SLAVE\_NUM : The board of the corresponding iBdID does not exist. FMM\_INVALID\_PARAMETER\_NUM : wItemNo is out of range.

# Remarks

Example

See Also

FAS\_PosTableReadItem

# FAS\_PosTableWriteOneItem

# **FAS\_PosTableWriteOneItem**

To edit one item in the specific position table

#### Syntax

# **int FAS\_PosIableWriteOneItem( BYTE iBdID, WORD wItemNo, WORD wOffset, long lPosItemVal**

**);**

### Parameters

### iBdID

The ID number of the board. IBdID set by FAS\_Connect function

### wItemNo

Item number to be edited.

### wOffset

offset value which will be save in PT items. (Refer to '1-2-6. Position Table Item')

# Return Value

FMM\_OK : Command has been normally performed.

FMM\_NOT\_OPEN : The board has not been connected yet.

FMM\_INVALID\_SLAVE\_NUM : The board of the corresponding iBdID does not exist. FMC\_POSTABLE\_ERROR : An error occurs while position table is being written.

FMM\_INVALID\_PARAMETER\_NUM : wItemNo is out of range.

### Remarks

Example

See Also

FAS\_PosTableWriteItem

# FAS\_PosTableReadOneItem

# **2-13.Other Control Function**

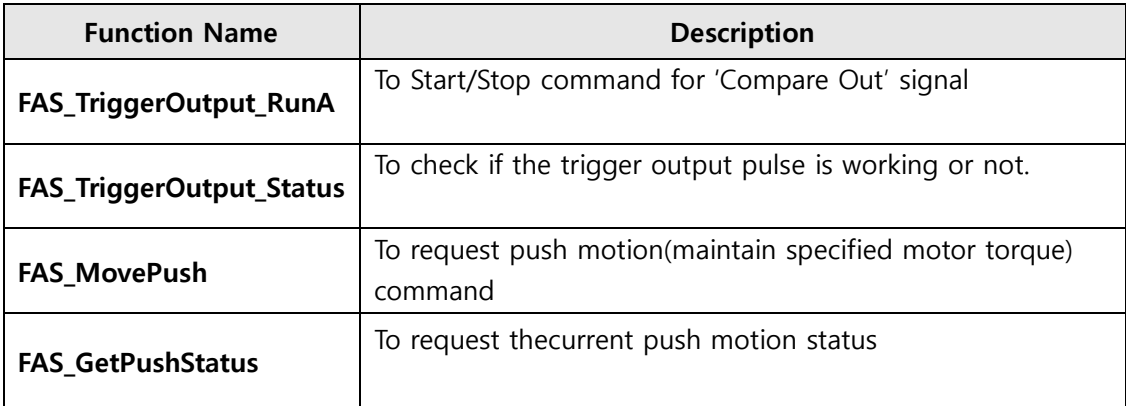

# **FAS\_TriggerOutput\_RunA**

To start/stop the digital output signal(Compare Out pin) when reaching the specific Taregt position.

Syntax

**int FAS\_TriggerOutput\_RunA( BYTE iBdID, BOOL bStartTrigger, long lStartPos, DWORD dwPeriod, DWORD dwPulseTime,**

**);**

Parameters

iBdID

The ID number of the board. IBdID set by FAS\_Connect function

**bStartTrigger** 

Output start/stop command (1:start, 0:stop)

long lStartPos

Output start position [pulse]

DWORD dwPeriod

Period of output signal [pulse]

DWORD dwPulseTime

Width of output signal [msec]

### Return Value

FMM\_OK : Command has been normally performed. FMM\_NOT\_OPEN : The board has not been connected yet. FMM\_INVALID\_SLAVE\_NUM : The board of the corresponding iBdID does not exist.

#### Remarks

Example

See Also

FAS TriggerOutput Status

# **FAS\_ TriggerOutput\_Status**

To check if the trigger output is working or not.

Syntax

**int FAS\_TrggerOutput\_Status( BYTE iBdID, BYTE\* bTriggerStatus**

**);**

Parameters

iBdID

The ID number of the board. IBdID set by FAS\_Connect function

**bTriggerStatus** 

Current status of signal output.

# Return Value

FMM\_OK : Command has been normally performed. FMM\_NOT\_OPEN : The board has not been connected yet. FMM\_INVALID\_SLAVE\_NUM : The board of the corresponding iBdID does not exist.

Remarks

Example

See Also

FAS\_ TriggerOutput\_RunA

# **FAS\_MovePush**

To request push motion(maintain specified motor torque) command

#### Syntax

**int FAS\_MovePush( BYTE iBdID, DWORD dwStartSpd, DWORD dwMoveSpd, long lPosition, WORD wAccel, WORD wDecel, WORD wPushRate, DWORD dwPushSpd, long lEndPosition, WORD wPushMode );**

### Parameters

### iBdID

The ID number of the board. IBdID set by FAS\_Connect function

DWORD dwStartSpd

Start spped of position command.

DWORD dwStartSpd

start speed of position command.

DWORD dwMoveSpd

move speed of position command.

#### long lPosition

absolute target position of position command.

WORD wAccel

Accel time of position command.

WORD wDecel

Deceleration time of position command.

WORD wPushRate

Torque ratio of Push motion.

DWORD dwPushSpd

Moce speed of Push motion.

long lEndPosition

absolute target position of push motion.

WORD wPushMode

Select the push mode (Stop or Non-stop)

# Return Value

FMM\_OK : Command has been normally performed. FMM\_NOT\_OPEN : The board has not been connected yet.

FMM\_INVALID\_SLAVE\_NUM : The board of the corresponding iBdID does not exist.

### Remarks

Example

See Also

FAS\_GetPushStatus

# **FAS\_GetPushStatus**

To request thecurrent push motion status

### Syntax

**int FAS\_MovePush( BYTE iBdID, BYTE\* nPushStatus );**

Parameters

### iBdID

The ID number of the board. IBdID set by FAS\_Connect function

### BYTE\* nPushStatus

Status value of push motion. (refer to'1-2-1. FrameType and Data Configuration')

# Return Value

FMM\_OK : Command has been normally performed. FMM\_NOT\_OPEN : The board has not been connected yet. FMM\_INVALID\_SLAVE\_NUM : The board of the corresponding iBdID does not exist.

Remarks

Example

# See Also

FAS\_Move Push

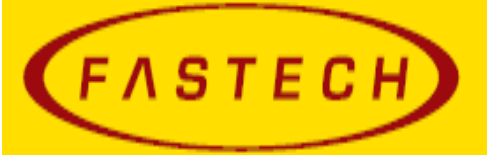

# **FASTECH Co., Ltd.**

Rm #1202, Bucheon Technopark 401 Dong, Yakdae-dong, Wonmi-Gu, Bucheon-si, Gyeongqi-do, Rep, Of Korea(Zip:420-734) FAX: 82-32-234-6302 TEL: 82-32-234-6300, 6301 Email : fastech@fastech.co.kr Homepage : www.fastech.co.kr

- It is prohibited to unauthorized or reproduced in whole or in part described in the User's Guide
- If you need a user manual to the loss or damage, etc., please contact us or your nearest distributor.
- User manual are subject to change without notice to improve the product or quantitative changes in specifications and user's manual.
- Ezi-SERVOⅡ Plus-E is registered trademark of FASTECH Co., Ltd in the national registration
	- ⓒ Copyright 2016 FASTECH Co.,Ltd. Jun 30, 2016 Rev.01